UNIVERSIDADE FEDERAL DE OURO PRETO DEPARTAMENTO DE COMPUTAÇÃO

Thiago Dutra Guimarães

## **DESENVOLVIMENTO DE UM APLICATIVO PARA COLABORAÇÃO ENTRE CITOPATOLOGISTAS**

Ouro Preto, MG 2021

Thiago Dutra Guimarães

## UNIVERSIDADE FEDERAL DE OURO PRETO DEPARTAMENTO DE COMPUTAÇÃO

Monografia II apresentada ao Curso de Ciência da Computação da Universidade Federal de Ouro Preto como parte dos requisitos necessários para a obtenção do grau de Bacharel em Ciência da Computação.

Orientador: Dr<sup>a</sup>. Andrea Gomes Campos Bianchi

**Coorientador:** MSc. Breno Nunes de Sena Keller

Ouro Preto, MG 2021

### SISBIN - SISTEMA DE BIBLIOTECAS E INFORMAÇÃO

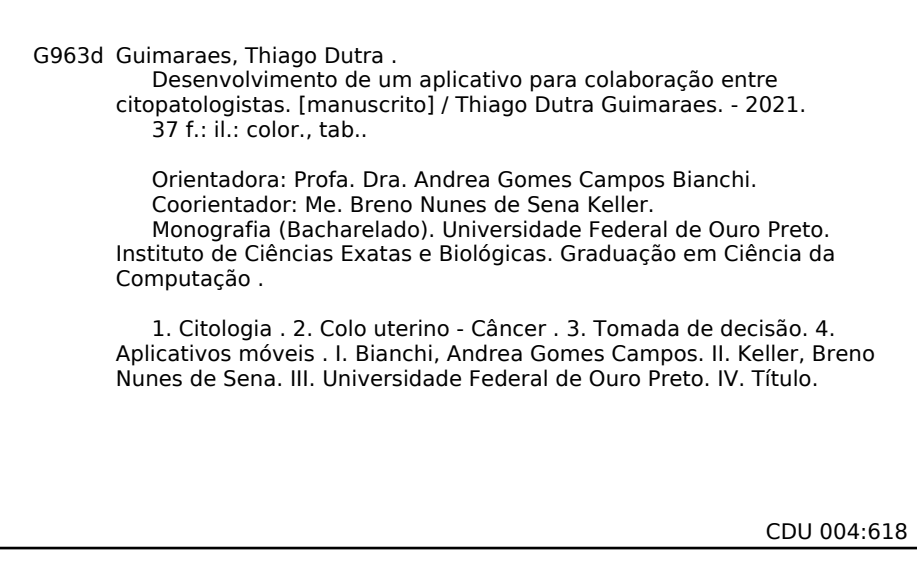

Bibliotecário(a) Responsável: Celina Brasil Luiz - CRB6-1589

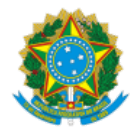

MINISTÉRIO DA EDUCAÇÃO UNIVERSIDADE FEDERAL DE OURO PRETO REITORIA INSTITUTO DE CIENCIAS EXATAS E BIOLOGICAS DEPARTAMENTO DE COMPUTACAO

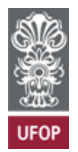

**FOLHA DE APROVAÇÃO**

**Thiago Dutra Guimarães**

**Desenvolvimento de um aplicativo para colaboração entre citopatologistas**

Monografia apresentada ao Curso de Ciência da Computação da Universidade Federal de Ouro Preto como requisito parcial para obtenção do título de Bacharel em Ciência da Computação

Aprovada em 26 de Agosto de 2021.

Membros da banca

Andrea Gomes Campos Bianchi (Orientadora) - Doutora - Universidade Federal de Ouro Preto Breno Nunes de Sena Keller (Coorientador) - Mestre - Universidade Federal de Ouro Preto Rodrigo Geraldo Ribeiro (Examinador) - Doutor - Universidade Federal de Ouro Preto Saul Emanuel Delabrida Silva (Examinador) - Doutor - Universidade Federal de Ouro Preto

Andrea Gomes Campos Bianchi, Orientadora do trabalho, aprovou a versão final e autorizou seu depósito na Biblioteca Digital de Trabalhos de Conclusão de Curso da UFOP em 26/08/2021.

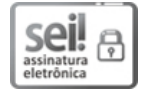

Documento assinado eletronicamente por **Andrea Gomes Campos Bianchi**, **PROFESSOR DE MAGISTERIO SUPERIOR**, em 26/08/2021, às 09:39, conforme horário oficial de Brasília, com fundamento no art. 6º, § 1º, do Decreto nº 8.539, de 8 de [outubro](http://www.planalto.gov.br/ccivil_03/_Ato2015-2018/2015/Decreto/D8539.htm) de 2015.

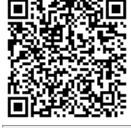

A autenticidade deste documento pode ser conferida no site http://sei.ufop.br/sei/controlador\_externo.php? [acao=documento\\_conferir&id\\_orgao\\_acesso\\_externo=0](http://sei.ufop.br/sei/controlador_externo.php?acao=documento_conferir&id_orgao_acesso_externo=0) , informando o código verificador **0210291** e o código CRC **6856CA7D**.

Referência: Caso responda este documento, indicar expressamente o Processo nº 23109.008217/2021-98 SEI nº 0210291

R. Diogo de Vasconcelos, 122, - Bairro Pilar Ouro Preto/MG, CEP 35400-000 Telefone: 3135591692 - www.ufop.br

*Dedico este trabalho a todos aqueles que me apoiaram durante esta longa caminhada.*

## **Agradecimentos**

Agradeço aos meus pais Aparecida e Ronaldo e ao meu irmão Júnio por sempre me apoiarem e me incentivarem nos estudos.

Agradeço à minha esposa Lilian, pelo incentivo nos momentos difíceis, por todo apoio e por toda compreensão durante a minha jornada até aqui.

Agradeço à minha orientadora Andrea Bianchi pela paciência, competência e pelo conhecimento transmitido.

Agradeço ao meu coorientador, Breno, pela dedicação e empenho demonstrados ao longo do desenvolvimento desta obra.

Agradeço ao Fagner, um grande amigo que sempre esteve ao meu lado, pela amizade incondicional e pelo apoio demonstrado ao longo de todo o período em que me dediquei a este trabalho.

Agradeço à todos os Docentes que contribuíram para a minha formação e à todos os servidores da Universidade Federal de Ouro Preto, pela grande contribuição nos serviços prestados e por proporcionar um ambiente adequado ao estudo.

Agradeço o Gabriel e o Pedro por todo o apoio e pela ajuda, que muito contribuíram para a realização deste trabalho.

Agradeço a Claudia e a Mariana pelo apoio e grande contribuição no desenvolvimento deste projeto do início ao fim.

## **Resumo**

Conhecido como um dos tipos mais frequentes de câncer, o câncer do colo do útero (CCU) é uma das principais causas de mortalidade entre a população feminina. Nesse contexto, o método mais utilizado para identificar as lesões precursoras do CCU é o exame de Papanicolaou. Contudo, esse exame possui um alto índice de falsos negativos, e em partes, isto está relacionado aos fatos das amostras coletadas possuírem características intrínsecas e também o nível de experiência do profissional citopatologista. Assim, a telecitologia ou citologia digital surge como uma proposta para o apoio à tomada de decisão em relação aos diagnósticos, buscando minimizar os erros decorrentes da análise individual. Dessa forma, este trabalho tem o objetivo de desenvolver um aplicativo móvel, que permita a colaboração à distância entre citopatologistas a respeito de uma determinada dúvida sobre os laudos citopatológicos. Para tanto, o aplicativo tem como diferencial, a organização e a exibição dos dados de forma compreensível ao usuário de acordo com os diferentes casos em análise. Esse fato se confirma pelo resultado da aplicação do questionário *System Usability Scale* (SUS) para a avaliação da usabilidade do aplicativo onde se obteve o resultado final de 92.

**Palavras-chave**: Telecitologia, Câncer do colo do útero, Apoio à tomada de decisão, Citopatologista, Aplicativo multiplataforma.

## **Abstract**

Known as one of the most frequent types of cancer, cervical cancer (CCU) is one of the main causes of mortality among the female population. In this context, the most widely used method to identify precursor lesions of CCU is the Pap test. However, this test has a high rate of false negatives, and in part, this is related to the facts that the samples collected have intrinsic characteristics and also the level of experience of the professional cytopathologist. Thus, telecytology or digital cytology emerges as a proposal to support decision making in relation to diagnoses, seeking to minimize errors arising from individual analysis. Thus, this work aims to develop a mobile application that allows remote collaboration between cytopathologists about a particular question about cytopathology reports. For this, the application has as a differential, the organization and display of data in an understandable way to the user according to the different cases under analysis. This fact is confirmed by the result of the application of the questionnaire *System Usability Scale* (SUS) for the evaluation of the application usability where the final result of 92 was obtained.

**Keywords**: Telecitology, Cervical cancer, Decision-making support, Cytopathologist, Multiplatform application.

# **Lista de ilustrações**

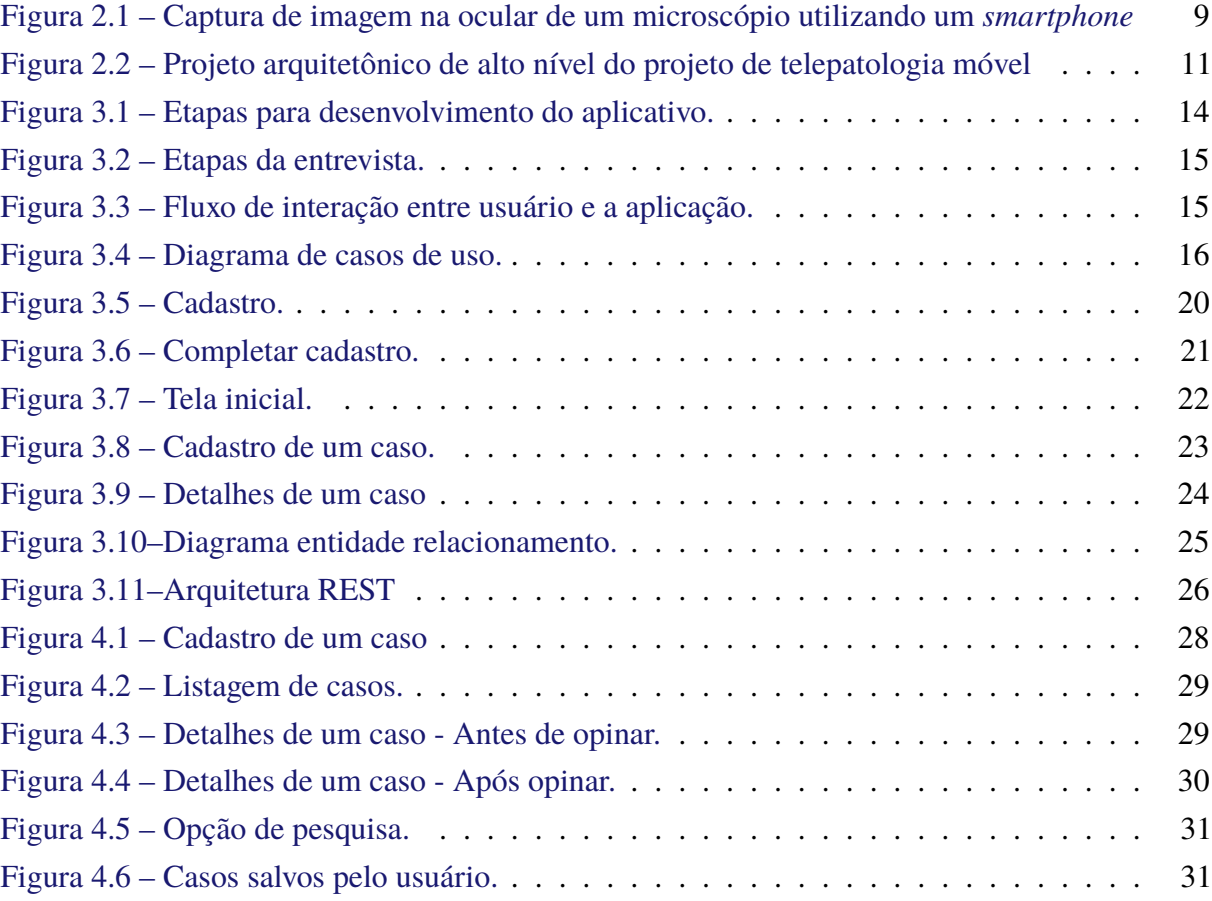

## **Lista de tabelas**

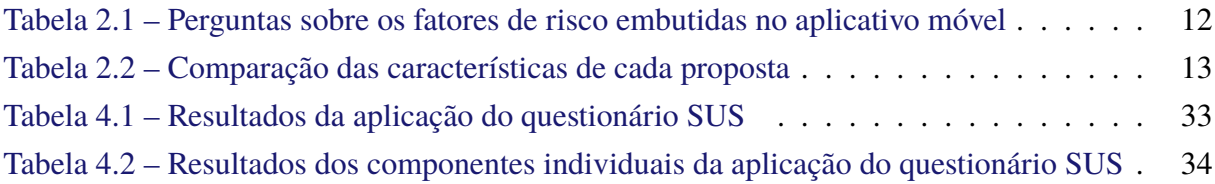

## **Lista de abreviaturas e siglas**

- ABNT Associação Brasileira de Normas Técnicas
- CCU Câncer do colo do útero
- INCA Instituto Nacional de Câncer
- WSI *Whole Slide Imaging*
- MVP *Minimum Viable Product*
- PAP Papanicolaou
- HPV Papilomavírus Humano
- MP Megapixels
- TR Trabalhos relacionados
- SUS *System Usability Scale*

## **Sumário**

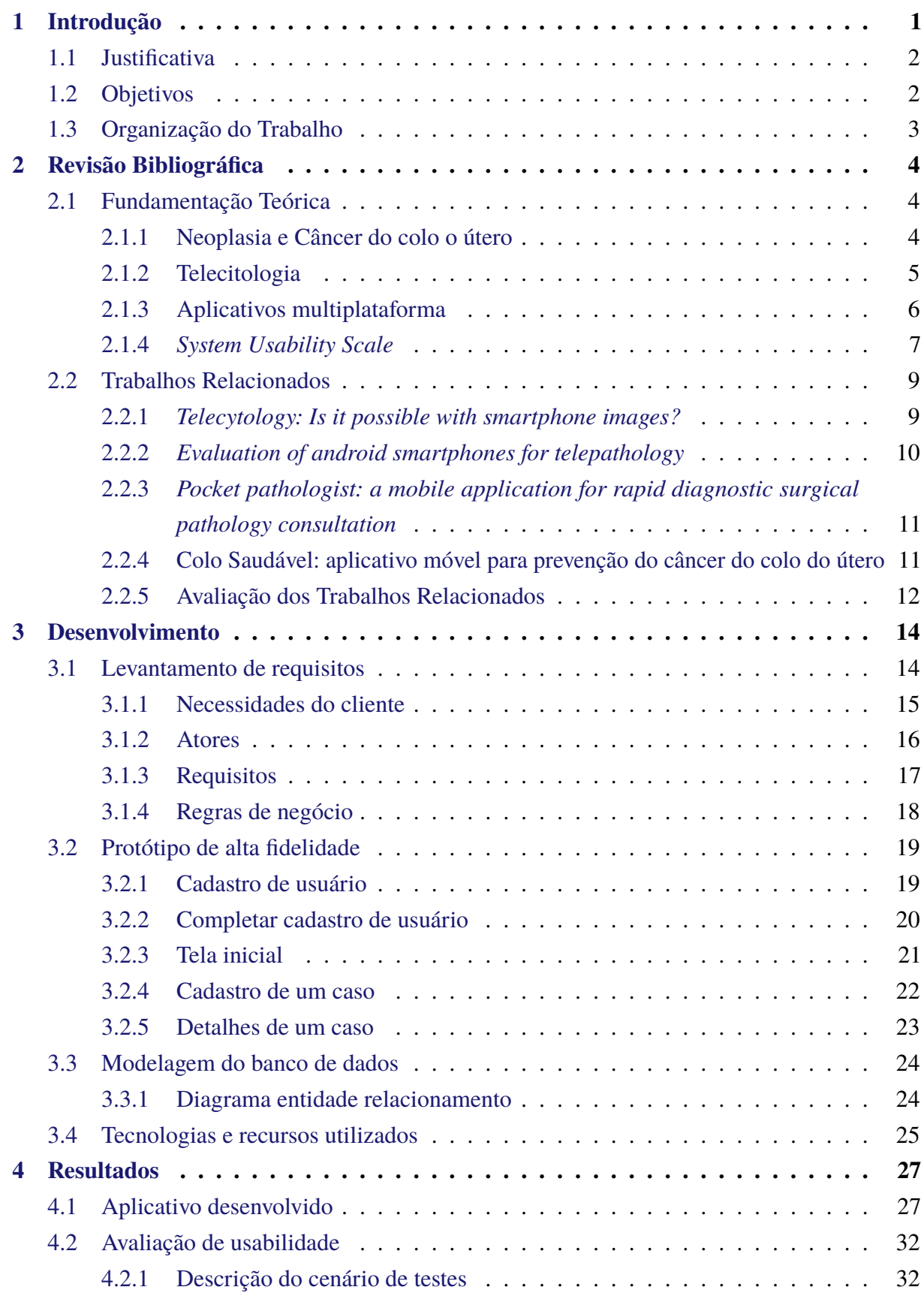

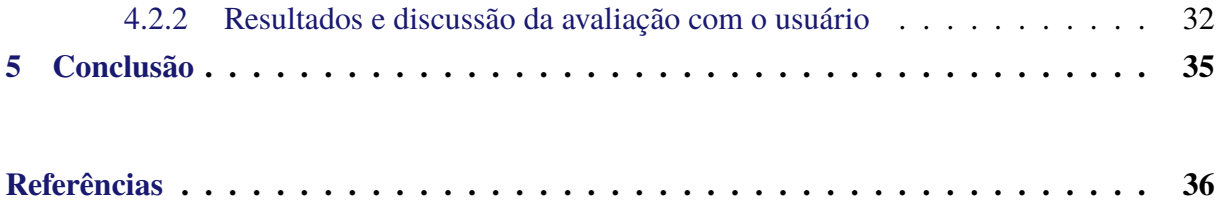

## <span id="page-13-0"></span>**1 Introdução**

O câncer do colo do útero (CCU) é o quarto tipo de câncer mais frequente entre a população feminina no mundo, sendo uma das principais causas de mortalidade entre mulheres residentes em países onde não há programas de rastreamento da patologia [\(SINGH; BADAYA,](#page-49-0) [2016\)](#page-49-0).

No Brasil, o número de novos casos de câncer do colo do útero esperados para cada ano do triênio 2020-2022, será de 16.590, com um risco estimado de 15,43 casos a cada 100 mil mulheres, sendo a região Norte do país a de maior incidência, conforme exposto pelo Instituto Nacional de Câncer (INCA, 2019). Ainda segundo o [INCA](#page-48-1) [\(2019\)](#page-48-1) e [Oliveira et al.](#page-49-1) [\(2017\)](#page-49-1), um importante fator de risco para as lesões do colo uterino é a infecção crônica pelo Papilomavírus Humano (HPV) que, na maioria das vezes, não causa doenças mesmo sendo frequente. Porém, em alguns casos, ele pode provocar alterações celulares que evoluem para o CCU, que por sua vez, pode ser identificado no exame de Papanicolaou.

Até o momento, o exame de Papanicolaou é a metodologia de rastreamento mais utilizada para identificar as lesões cervicais. No entanto, o exame requer uma infraestrutura laboratorial bem estabelecida e exige rigorosa atenção aos procedimentos, desde a coleta do material, seu transporte, a análise laboratorial realizada pelo especialista, até a transmissão do diagnóstico ao paciente [\(SINGH; BADAYA,](#page-49-0) [2016\)](#page-49-0). Entretanto, estudos revelam que a realização de apenas um teste pode não ser suficiente para detectar casos com alterações celulares. Este dado está diretamente relacionado ao fato de que esse exame citopatológico possui um alto índice de resultados falso negativos, que é a situação em que o resultado dos testes realizados, indicam que não há sinais de anomalias quando na verdade as anomalias existem mas não foram percebidas [\(FRANCO et al.,](#page-48-2) [2008\)](#page-48-2). Há de se evidenciar também que as características intrínsecas de cada amostra coletada, bem como a experiência do profissional citopatologista são fatores que colaboram para esse alto índice de falsos negativos.

Dessa forma, um conjunto de recursos tecnológicos e computacionais direcionados ao armazenamento, transmissão e processamento da informação, têm levado o setor da saúde a um paradigma inovador de suporte ao diagnóstico das lesões cérvico-vaginais. Assim, a telecitologia ou citologia digital surge como uma proposta para o apoio à tomada de decisão em relação aos diagnósticos, buscando minimizar os erros decorrentes da análise individual, ou da análise com participação de poucos especialistas, oferecendo maior variedade de pontos de vista do caso clínico analisado, contribuindo para uma tomada de decisão mais assertiva [\(RIBAS,](#page-49-2) [2011\)](#page-49-2).

Nesse contexto, este projeto apresenta e avalia o desenvolvimento de um aplicativo que atuará com uma plataforma de colaboração entre citopatologistas, para que esses possam discutir determinada dúvida sobre laudos citopatológicos; sejam lesões pré-neoplásicas ou processos

inflamatórios. Assim, o propósito é estruturar um ambiente intuitivo para a análise de dados em citopatologia do colo do útero, com funcionalidades para a discussão dos critérios citomorfológicos e coleta de opinião de diversos citopatologistas sobre o caso clínico.

## <span id="page-14-0"></span>**1.1 Justificativa**

O processo de geração dos laudos é sistemático, porém a experiência do usuário é algo subjetivo, logo profissionais de grandes centros urbanos estão expostos a um maior número de casos e diferenciação de lesões. Deste modo, a ferramenta proposta neste trabalho será útil a profissionais de pequenos centros urbanos que estão expostos a uma menor diferenciação de casos e lesões. Acredita-se que a colaboração entre os profissionais servirá como uma ferramenta de estudos ao profissional que possui limitação de acesso à conteúdos para seu aprendizado. Portanto, atuando como um facilitador para melhorar a qualidade da educação mediante o amplo acesso a conteúdo e tecnologias digitais, proporcionando formação contínua e apoio adequado aos profissionais.

Um dos diferenciais da proposta é a organização e a exibição dos dados de forma compreensível, simples e clara ao usuário de acordo com os diferentes casos em análise. A visualização dos dados irá oferecer informações importantes sobre o caso clínico de maneira significativa e intuitiva, para a melhor tomada de decisão do especialista. Devemos destacar que apesar do profissional de citopatologia ser especializado no assunto, sua atuação profissional requer constante aprendizado e exposição a diferentes casos, necessitando comprovar participações em eventos e atualizações para renovação do seu título de especialista. Portanto, caracteriza-se como instrumento de educação continuada, relevante a todos esses profissionais.

É importante ressaltar que apesar da proposta no momento ser direcionada aos profissionais citopatologistas envolvidos com o diagnóstico das lesões precursoras do CCU identificadas através da realização do exame de Papanicolaou, o arcabouço em desenvolvimento poderá atender a diferentes especialidades.

### <span id="page-14-1"></span>**1.2 Objetivos**

Consequentemente, o objetivo principal deste trabalho é desenvolver um aplicativo móvel, que permita a colaboração à distância entre citopatologistas a respeito de uma determinada dúvida sobre o laudo citopatológico, sejam lesões pré-neoplásicas ou processos inflamatórios. O propósito é estruturar um ambiente intuitivo para a análise de dados em citopatologia do colo do útero, com funcionalidades para a discussão dos critérios citomorfológicos, coleta de opinião de diversos citopatologistas sobre o caso clínico (a possibilidade de revisão de lâminas por outros profissionais visando a garantia da qualidade), análise dos dados e *feedback* ao usuário em forma de representação visual dos dados.

Além do objetivo primário, este trabalho tem como objetivos específicos:

- Identificar os requisitos do sistema;
- Desenvolver um protótipo de alta fidelidade, para validações com os usuários;
- Permitir ao usuário capturar as imagens da ocular do microscópio, utilizando o aplicativo proposto neste trabalho;
- Organizar e exibir os dados coletados de forma compreensível, simples e clara ao usuário de acordo com os diferentes casos em análise;
- Permitir a troca de experiências entre os citologistas no que diz respeito ao diagnóstico por lesão.

## <span id="page-15-0"></span>**1.3 Organização do Trabalho**

Inicialmente, no Capítulo [2](#page-16-0) apresenta-se uma revisão bibliográfica, além dos trabalhos relacionados ao tema. No Capítulo [3,](#page-26-1) apresenta-se o processo para o desenvolvimento deste trabalho, o Capítulo [4](#page-39-0) expõe os resultados obtidos e o Capítulo [5](#page-47-0) apresenta as conclusões.

## <span id="page-16-0"></span>**2 Revisão Bibliográfica**

Este capítulo apresenta uma revisão da literatura, criada com o propósito de contextualizar a pesquisa, apresentando conceitos teóricos, soluções e conclusões de outros autores acerca do tema abordado. A Seção [2.1](#page-16-1) apresenta a fundamentação teórica que será a base para o desenvolvimento desta pesquisa, e, a Seção [2.2](#page-21-1) apresenta os trabalhos relacionados ao tema que contribuem para o conhecimento de como esse problema já foi solucionado, e, para o entendimento de diversos aspectos relevantes deste trabalho.

### <span id="page-16-1"></span>**2.1 Fundamentação Teórica**

Esta seção contempla a fundamentação teórica, discorrendo sobre conceitos, ferramentas e tecnologias utilizadas, que nortearam o desenvolvimento da plataforma proposta. A Seção [2.1.1](#page-16-2) apresenta informações e definições acerca do CCU e a Seção [2.1.2](#page-17-0) trata a definição e a importância da telecitologia na prevenção e combate ao CCU. A Seção [2.1.3](#page-18-0) apresenta o conceito de aplicativos multiplataforma e o motivo pela qual esta estratégia de desenvolvimento de aplicativos está sendo amplamente utilizada.

#### <span id="page-16-2"></span>**2.1.1 Neoplasia e Câncer do colo o útero**

Neoplasias são caracterizadas pela proliferação descontrolada de células. Elas são descritas como uma massa anormal de tecido, cujo crescimento é excessivo, descontrolado e persistente, podendo ser de natureza benigna ou maligna. Câncer é o termo utilizado para designar uma neoplasia maligna.

O CCU é caracterizado por ser o quarto tipo de câncer mais comum em mulheres em todo o mundo, apresentando também uma alta taxa de mortalidade [\(INCA,](#page-48-1) [2019\)](#page-48-1). Contudo, esta doença apresenta alto potencial de cura quando seus sintomas e lesões precursoras são identificadas no estágio inicial, através do exame de Papanicolaou; um exame simples e amplamente utilizado para identificar este tipo de neoplasia. A neoplasia do colo do útero é uma das principais causas de mortalidade por câncer entre mulheres residentes em países onde não há programas de rastreamento da patologia [\(SINGH; BADAYA,](#page-49-0) [2016\)](#page-49-0). Segundo estudos realizados pelo Instituto Nacional de Câncer José de Alencar Gomes da Silva [\(INCA,](#page-48-1) [2019\)](#page-48-1), o número de novos casos de câncer do colo do útero esperados para cada ano do triênio 2020-2022 será de 16.590, com um risco estimado de 15,43 casos a cada 100 mil mulheres no Brasil, sendo a região Norte do país a que contém maior incidência de casos.

[Franco et al.](#page-48-2) [\(2008\)](#page-48-2), revela em seus estudos sobre experiência clínica, que a realização de apenas um teste pode não ser suficiente para detectar casos com alterações celulares. Isso se deve

ao fato de que os exames citopatológicos possuem um alto índice de resultados falso negativos, que é a situação em que o resultado do exame, ou dos testes realizados, indicam que não há sinais de anomalias quando na verdade as anomalias existem mas não foram percebidas. O fator mais relevante na geração de falsos negativos é a subjetividade da análise, uma vez que ela é realizada de acordo com as percepções e experiências do citopatologista. Desta forma, a telecitologia surge como uma proposta para o apoio a tomada de decisão, pois busca minimizar os erros decorrentes da análise individual, ou da análise com participação de poucos especialistas, oferecendo maior variedade de pontos de vista do caso clínico analisado contribuindo para uma tomada de decisão mais assertiva [\(RIBAS,](#page-49-2) [2011\)](#page-49-2).

#### <span id="page-17-0"></span>**2.1.2 Telecitologia**

A telecitologia, também conhecida como citologia digital, refere-se à citopatologia diagnóstica realizada em imagens digitais. Segundo [Jara-Lazaro et al.](#page-48-3) [\(2010\)](#page-48-3), com a expansão do escopo da telecitologia, é possível fornecer acesso imediato à uma segunda opinião sobre a análise de um caso clínico, bem como melhorar as oportunidades de consulta em especialidades e permitir a educação continuada dos profissionais da área.

A técnica para a utilização da telecitologia consiste na transmissão e análise do material citológico através de imagens obtidas da ocular de um microscópio, capturadas por dispositivos eletrônicos como câmeras digitais e *scanners*. Contudo, existem outras maneiras de se realizar a transmissão: por meio de imagens focadas na ocular do microscópio transmitidas de forma estática (imagens capturadas, ou fotografadas), imagens dinâmicas (Microscopia *Real-time/Live/Robotic*) e escaneamento da lâmina, também chamada de microscopia virtual, que gera imagens da lâmina inteira. Ressalta-se que as metodologias de transmissão dinâmica e virtual exigem equipamentos diferenciados que não está disponível na grande maioria dos laboratórios de rotina do Papanicolaou, em alguns casos só existem em laboratórios de pesquisa [\(TONET; CALIL; MEZZOMO,](#page-49-3) [2019\)](#page-49-3).

[Tonet, Calil e Mezzomo](#page-49-3) [\(2019\)](#page-49-3) explicam que a forma dinâmica de obtenção de imagens ou citologia dinâmica consiste na transmissão de imagens digitais, em tempo real, através de um operador ou microscópio, que permite a revisão da lâmina citológica em sua totalidade, com possibilidade de focalização e ampliação. Já a técnica *Whole Slide Imaging* (WSI), conhecida também como microscopia virtual, permite digitalizar e converter toda a lâmina contendo o material citológico em imagens digitais (*slides* digitais) que podem ser observadas e analisadas por meio de um software de visualização, sem que se utilize um computador. Além disso, é possível ampliar ou reduzir quaisquer áreas da lâmina, possibilitando uma análise mais precisa e detalhada, fator que contribui para reduzir problemas de diagnóstico incorreto. A tecnologia WSI também oferece a introdução de programas de controle de qualidade e educacionais *on-line* de citologia como atlas virtuais, e agrega, atualmente, dois sistemas de triagem automatizada: o *ThinPrep Imaging System*( $\overline{R}$ ) e o *Focal Point GS Imaging System*( $\overline{R}$ ) [\(TONET; CALIL; MEZZOMO,](#page-49-3) [2019\)](#page-49-3).

[Duarte, Fernandes e Silva](#page-48-4) [\(2015\)](#page-48-4) propuseram uma laminoteca online, que representa uma biblioteca de lâminas de amostras de citologia ginecológica, utilizando casos selecionados e digitalizados por meio da técnica de microscopia virtual. Os resultados obtidos nessa obra revelaram grande interesse dos estudantes, sugerindo que ela pode ser um método complementar relevante ao estudo e capaz de contribuir de forma significativa na formação em citologia ginecológica.

A citologia estática é considerada a tecnologia mais antiga entre as existentes. Ela tem como ponto positivo o baixo custo operacional, não exige software padrão e a primeira etapa da execução desta técnica consiste na pré-seleção de áreas de interesse na lâmina realizada pelo citopatologista. Em seguida, é realizada a captura da imagem, com o auxílio de uma câmera digital, e sua posterior digitalização. Por fim, as imagens obtidas são transferidas remotamente pela internet, seja via *e-mail*, por aplicativos de *smartphones* ou sites *web*. Existem algumas considerações importantes que dizem respeito a esse método e estão relacionadas ao fato de que as imagens de citologia estática apresentam apenas uma parte limitada de toda a amostra, fator que contribui para a aplicação da educação continuada, consultas de campos celulares específicos por outros especialistas e realização de testes de proficiência. Ademais, outras dificuldades observadas nessa técnica estão associadas ao trabalho manual realizado durante a seleção das imagens, à qualidade limitada das fotografias e à limitação do controle sobre a ampliação e o foco das lâminas, que podem fornecer pouco material de qualidade e dificultar a observação e análise do material [\(WILBUR,](#page-49-4) [2011;](#page-49-4) [NISHAT et al.,](#page-49-5) [2017\)](#page-49-5).

É importante ressaltar que as estratégias de rastreio, na prevenção e controle de patologias, devem estar em conformidade com as questões sociodemográficas e culturais de cada região [\(SILVA et al.,](#page-49-6) [2019a\)](#page-49-6). [Júnior et al.](#page-48-5) [\(2011\)](#page-48-5) evidencia que o espaço de atenção à saúde requer capacitação e treinamento contínuo dos profissionais, de modo a aprimorar a tomada de decisões baseadas em evidências. Dessa forma, a criação de plataformas de apoio à tomada de decisões causa impacto positivo, uma vez que contribuem para a melhoria e manutenção do desempenho profissional assim como aprimoram a qualidade dos serviços oferecidos para o cuidado com o paciente.

#### <span id="page-18-0"></span>**2.1.3 Aplicativos multiplataforma**

O avanço tecnológico aumentou a acessibilidade a dispositivos móveis e portáteis pela população, contribuindo para que o número de aparelhos eletrônicos disponíveis no mercado crescesse de forma expressiva nos últimos 10 anos [\(CEVALLOS,](#page-48-6) [2014\)](#page-48-6). De início, o desenvolvimento de aplicações era limitado pela plataforma na qual o sistema seria implementado, limitando muito o escopo de utilização da aplicação, uma vez que as tecnologias de desenvolvimento de *softwares* ainda não eram tão flexíveis como nos dias atuais, esta forma de desenvolvimento ficou conhecida como desenvolvimento nativo.

O método mais prático para o desenvolvimento de um aplicativo que possa ser executado em mais de uma plataforma, ou *hardware*, é por meio da criação de *web apps*; estratégia que consiste na utilização de tecnologias de desenvolvimento para a *web*, capazes de criar aplicações que serão acessadas pelo *browser* do dispositivo. Esta metodologia não permite acessar recursos específicos do *hardware* do dispositivo, como sensores e câmera, diferente de uma aplicação nativa que tem acesso à maioria dos recursos de hardware do dispositivo.

Segundo [Bjorn-Hansen, Groenli e Ghinea](#page-48-7) [\(2018\)](#page-48-7), a metodologia de desenvolvimento de aplicativos híbridos apresenta uma abordagem melhor em comparação aos *web apps*, pois são executados e renderizados por um componente *web view* integrado ao aplicativo nativo de cada plataforma, permitindo acessar recursos nativos de cada dispositivo. Essa abordagem é capaz de minimizar as desvantagens de um aplicativo *web* no acesso à recursos de hardware do dispositivo, permitindo, também, que a aplicação controle alguns sensores e até mesmo a câmera do aparelho.

Com o passar dos anos, a evolução da ciência e engenharia aplicadas ao desenvolvimento de novas linguagens e *frameworks* de programação introduziu no mercado uma nova metodologia de desenvolvimento de software, que ficou conhecida como desenvolvimento multiplataforma. Esta modalidade, permite que o software desenvolvido seja implantado em uma variedade de dispositivos mais expressiva, expandindo os contextos em que o software poderá ser utilizado e alcançando uma variedade maior de utilizadores [\(PREZOTTO; BONIATI,](#page-49-7) [2014;](#page-49-7) [HEITKOTTER;](#page-48-8) [HANSCHKE; MAJCHRZAK,](#page-48-8) [2013\)](#page-48-8). Nesta abordagem, o código-fonte desenvolvido através de um *framework* é compatível com a maioria dos sistemas operacionais existentes e o desempenho dos aplicativos criados desta forma possuem eficiência equivalente, ou até superior, em alguns casos, em relação ao desenvolvimento nativo. Mediante a versatilidade de implantação e utilização dos *frameworks* multiplataforma, as empresas demonstram maior interesse por este tipo de tecnologia, pois ela proporciona maior produtividade, menores custos e mais facilidade de manutenção, uma vez que, possui somente um código-fonte para todos os sistemas operacionais que o suportam [\(BJORN-HANSEN; GROENLI; GHINEA,](#page-48-7) [2018;](#page-48-7) [EL-KASSAS et al.,](#page-48-9) [2017\)](#page-48-9).

#### <span id="page-19-0"></span>**2.1.4** *System Usability Scale*

Quando um aplicativo ou site é desenvolvido é importante que ele passe por uma avaliação com o usuário para validar se o software possui, de fato, uma boa usabilidade e que é útil para o usuário. O questionário *System Usability Scale* (SUS) é um dos mais conhecidos métodos de verificação de usabilidade e aprendizagem de um sistema. Sua popularidade deve-se ao fato de apresentar um balanço entre ser cientificamente apurado e, ao mesmo tempo, não ser extremamente longo nem para o usuário, nem para o pesquisador [\(TEIXEIRA,](#page-49-8) [2015\)](#page-49-8).

Criado por [Brooke](#page-48-10) [\(1995\)](#page-48-10), o método pode ser usado para avaliar produtos, serviços, hardware, software, websites, aplicações e qualquer outro tipo de interface. Os critérios que o SUS ajuda a avaliar são: efetividade, se os usuários conseguem completar seus objetivos; eficiência, o quanto de esforço e recursos são necessários para isso; e satisfação, se a experiência foi satisfatória.

O questionário consiste de 10 perguntas que o usuário pode responder cada uma delas atribuindo um valor em uma escala que vai de 1 a 5, onde 1 significa Discordo Completamente e 5 significa Concordo Completamente. As perguntas do questionário são:

- 1. Eu acho que gostaria de usar esse sistema com frequência.
- 2. Eu acho o sistema desnecessariamente complexo.
- 3. Eu achei o sistema fácil de usar.
- 4. Eu acho que precisaria de ajuda de uma pessoa com conhecimentos técnicos para usar o sistema.
- 5. Eu acho que as várias funções do sistema estão muito bem integradas.
- 6. Eu acho que o sistema apresenta muita inconsistência.
- 7. Eu imagino que as pessoas aprenderão como usar esse sistema rapidamente.
- 8. Eu achei o sistema atrapalhado de usar.
- 9. Eu me senti confiante ao usar o sistema.
- 10. Eu precisei aprender várias coisas novas antes de conseguir usar o sistema.

As questões pares do formulário, são referências negativas à interface em questão; as ímpares são opostas às pares, por exemplo, a questão 2, pergunta se o usuário achou o sistema complexo, enquanto a questão 3 pergunta se o usuário achou o sistema fácil de usar. A média final das questões pares deve ser, portanto, complementar à média final das questões ímpares [\(TEIXEIRA,](#page-49-8) [2015\)](#page-49-8).

<span id="page-20-0"></span>O cálculo da pontuação do questionário é dado da seguinte maneira: para as respostas ímpares, deve-se subtrair 1 da pontuação que o usuário respondeu e para as respostas pares, subtrair a resposta de 5. Ou seja, se o usuário respondeu 2, contabilizar 3. Se o usuário respondeu 4, contabilizar 1, conforme as equações [2.1](#page-20-0) e [2.2](#page-20-1) respectivamente.

$$
5 - Q_{2,4,6,8,10} = resultado SUS \tag{2.1}
$$

$$
Q_{1,3,5,7,9} - 1 = resultadosUS\tag{2.2}
$$

<span id="page-20-1"></span>Em seguida deve-se somar todos os valores atribuídos as dez perguntas e este resultado deve ser multiplicado por 2.5. A pontuação final terá uma variação de 0 a 100.

A interpretação dos resultados do questionário, segundo [Tenório et al.](#page-49-9) [\(2010\)](#page-49-9), é avaliar alguns componentes individualmente, a partir da média dos resultados das questões referentes a cada um deles. Estes componentes são: Eficiência: questões 5, 6 e 8; Satisfação: questões 1, 4 e 9; Facilidade de aprendizagem: questões 3, 4, 7 e 10; Facilidade de memorização: questão 2; Minimização de erros: questão 6. Nesta interpretação, para as questões ímpares, entra a média de cada uma normalmente e para as questões pares (antagônicas) entra o complemento da média.

### <span id="page-21-1"></span>**2.2 Trabalhos Relacionados**

Com o objetivo de verificar as soluções que existem atualmente que possuem propósito similar ao tema deste trabalho, esta Seção apresenta alguns trabalhos relacionados que contribuem com o objetivo de elencar as soluções e pesquisas já existentes e também comparam soluções existentes com aquela que será desenvolvida no presente trabalho. Esta análise comparativa é fundamental para validar a proposta aqui apresentada, avaliar o que existe atualmente e oferecer uma solução que possua um diferencial em relação ao que foi desenvolvido.

#### <span id="page-21-2"></span>**2.2.1** *Telecytology: Is it possible with smartphone images?*

O estudo desenvolvido por [Sahin, Hacisalihoglu e Kirimlioglu](#page-49-10) [\(2018\)](#page-49-10) consiste na discussão e comparação da concordância do observador entre os diagnósticos realizados na ocular do microscópio e diagnósticos realizados em imagens digitais, capturadas na ocular de microscópios e transmitidas de forma estática por *smartphones*, conforme Figura [2.1.](#page-21-0) O estudo foi realizado com 172 materiais de casos citológicos que foram diagnosticados em análise de microscopia, anteriormente, entre Junho de 2015 e Setembro de 2016.

<span id="page-21-0"></span>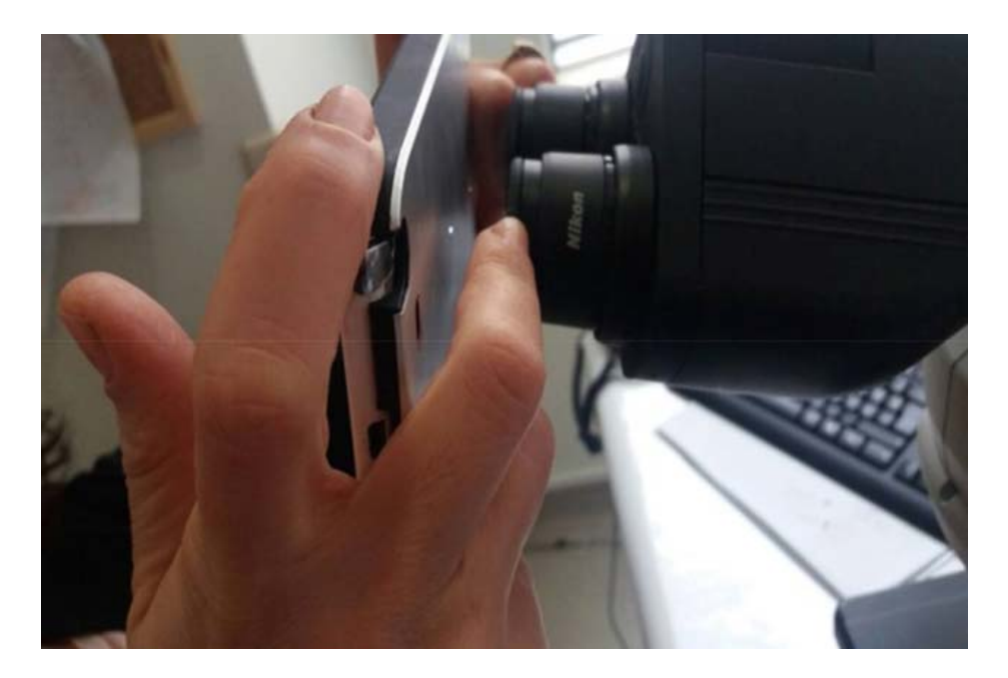

Figura 2.1 – Captura de imagem na ocular de um microscópio utilizando um *smartphone* [\(SAHIN;](#page-49-10) [HACISALIHOGLU; KIRIMLIOGLU,](#page-49-10) [2018\)](#page-49-10).

Utilizando um *smartphone*, o patologista captura imagens estáticas das lâminas citológicas, na lente ocular de um microscópio e as envia, via aplicativo *WhatsApp*, para um citopatologista que atua em outro laboratório, e que foi o responsável pelo diagnóstico realizado inicialmente utilizando o mesmo tipo de microscópico em que as imagens foram capturadas. O citopatologista realiza seu diagnóstico sobre o caso, a partir das imagens recebidas, sem o conhecimento do diagnóstico que havia fornecido para este mesmo caso anteriormente, e posteriormente é aplicado o teste de concordância Kappa, também conhecido por coeficiente Kappa.

Este teste é capaz de medir o grau de concordância entre proporções derivadas de amostras dependentes e qual diagnóstico está mais próximo do resultado esperado, não somente pelo acaso mas também pelo grau dessa concordância. Um exemplo prático em que a aplicação do Kappa seria valida é o caso em que um mesmo exame clínico é avaliado por mais de um médico e, ainda assim, não se obtém o mesmo resultado no diagnóstico por ambos profissionais, ou na avaliação realizada por um único médico em tempo distintos.

Ao final do experimento, foi constatada a concordância Kappa entre os diagnósticos citopatológicos microscópicos e aqueles realizados nas imagens. A porcentagem de concordância entre os diagnósticos comparados foi de 84,30%. Além disso, o tempo médio de captura, transferência e diagnóstico remoto da imagem foi de 6,20 minutos. Este resultado revela que é possível capturar e transferir imagens de maneira fácil, rápida e com alta qualidade, a partir da ocular de um microscópio, usando um *smartphones*.

#### <span id="page-22-0"></span>**2.2.2** *Evaluation of android smartphones for telepathology*

O alto potencial de crescimento do uso de *smartphones*, em especial dispositivos com o sistema operacional *Android*, serviu como motivação para que [Ekong et al.](#page-48-11) [\(2017\)](#page-48-11) realizasse a avaliação da eficiência do uso de smartphones *Android* na telepatologia.

Para a realização do estudo, foram utilizados 2 dispositivos com o sistema operacional *Android*, o primeiro com câmera de 8 megapixels (MP) e o segundo com 16 MP. Posteriormente as imagens capturadas microscopicamente por estes dispositivos foram revisadas por 2 patologistas e os critérios de avalização adotados foram: qualidade da imagem, se a imagem era adequada para efetuar o diagnóstico, qual o diagnóstico analisando a imagem e se o profissional estava confiante com o seu diagnóstico. Ao final do experimento, os dados foram analisados e colocados na escala Likert.

Ao analisar as respostas do questionário e inseri-las na referida escala, foi constatado, ao contrário do que os autores imaginavam, que o dispositivo com câmera de 8 MP teve uma avaliação melhor do que aqueles equipados com uma câmera de 16 MP, nos quesitos: qualidade de imagem, adequações para fornecer um diagnóstico e concordância com o diagnóstico de referência, embora a diferença na qualidade das imagens não tenha sido estatisticamente significativa. Desta forma os autores concluíram que as imagens capturadas por *smartphones* com sistema operacional *Android* são de qualidade adequada para o diagnóstico, ainda que, inicialmente, houveram dificuldades em capturar boas imagens, esta que foi superada com a prática.

## <span id="page-23-1"></span>**2.2.3** *Pocket pathologist: a mobile application for rapid diagnostic surgical pathology consultation*

[Hartman et al.](#page-48-12) [\(2014\)](#page-48-12) relatam a experiência de desenvolvimento do aplicativo *Pocket Pathologist*, que a princípio foi disponibilizado somente para dispositivos *Apple*. O aplicativo foi desenvolvido com o objetivo de ser integrado com um portal web existente, como demonstrado na Figura [2.2,](#page-23-0) onde é possível visualizar e consultar diagnósticos em patologia cirúrgica de forma simples e rápida. O aplicativo estaria integrado com o mesmo banco de dados da portal *web* e funcionaria como uma plataforma para cadastro de novos casos. Ao cadastrar um caso o usuário recebe um identificador único que deve ser utilizado para acessar o portal *web* para acompanhamento das opiniões de outros profissionais patologistas acerca do caso.

<span id="page-23-0"></span>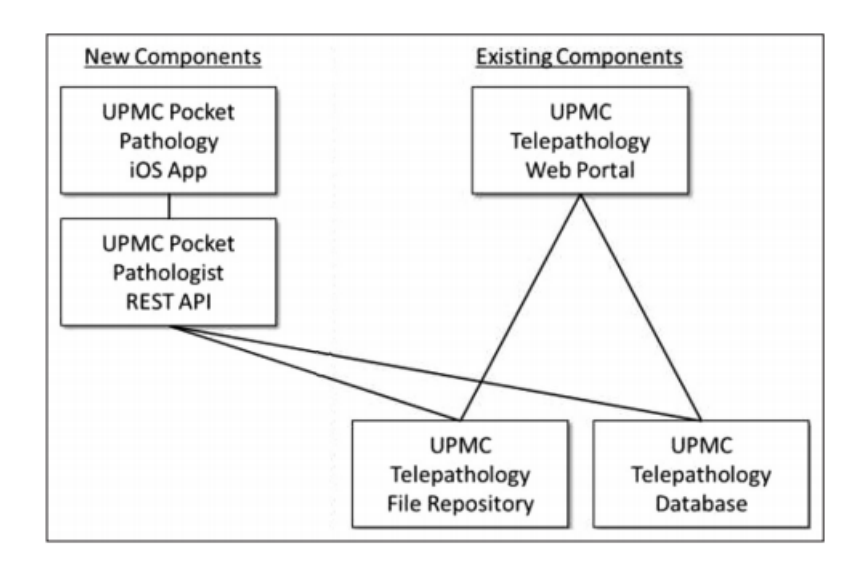

Figura 2.2 – Projeto arquitetônico de alto nível do projeto de telepatologia móvel [\(HARTMAN](#page-48-12) [et al.,](#page-48-12) [2014\)](#page-48-12).

Ademais, os autores concluíram que o uso de *smartphones* com sistema operacional iOS têm grande potencial para dar suporte a telepatologia pois estão equipados com ótimos câmeras digitais e podem ser facilmente acoplados a um microscópio. Além de representar uma redução significativa no custo de captura e transmissão de imagens para consulta de segunda opinião ou teleconsultas.

## <span id="page-23-2"></span>**2.2.4 Colo Saudável: aplicativo móvel para prevenção do câncer do colo do útero**

O estudo desenvolvido por [Silva et al.](#page-49-11) [\(2019b\)](#page-49-11) teve como objetivo descrever o desenvolvimento de um aplicativo móvel para auxiliar na prevenção e identificação de fatores de risco para o CCU. Deste modo, a ferramenta torna-se útil para a população feminina em geral, contribuindo para o diagnóstico precoce e prevenção deste tipo de câncer.

No aplicativo o usuário tem acesso à um questionário com 20 questões sobre os fatores de risco para o desenvolvimento do CCU (Tabela [2.1\)](#page-24-0), com isso ele pode descobrir o score de risco ao qual está exposto. Desta forma, de acordo com o nível de risco o aplicativo guiará o usuário, tanto para a melhoria dos cuidados íntimos quanto para a realização de exames.

<span id="page-24-0"></span>Tabela 2.1 – Perguntas sobre os fatores de risco embutidas no aplicativo móvel [Silva et al.](#page-49-11) [\(2019b\)](#page-49-11).

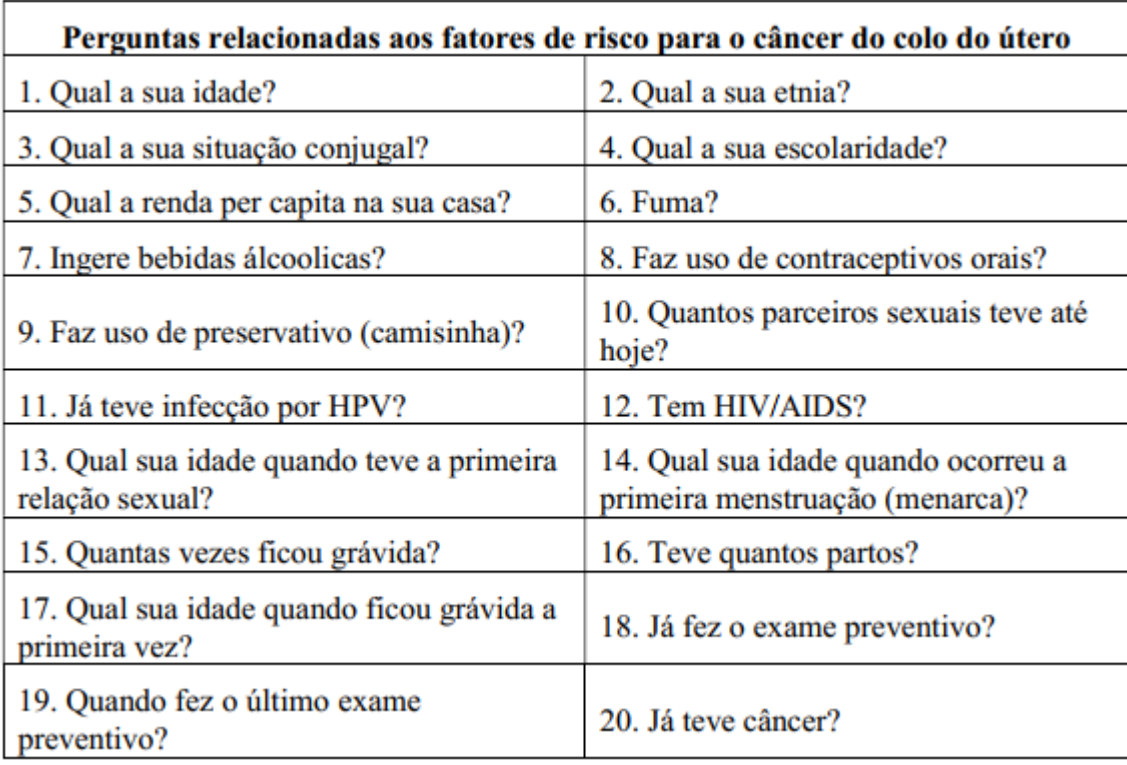

Para avaliar a viabilidade e aceitação do aplicativo, foi realizado um teste piloto com 15 pacientes do sexo feminino com objetivo de avaliar às reações e se a usabilidade do aplicativo era adequada. Cada um dos pacientes teve contato médio com o aplicativo de 20 minutos e ao final do teste as participantes receberam uma ficha para avaliação do nível de satisfação em relação ao uso do aplicativo. Os resultados da avaliação demonstram que 5 pacientes ficaram extremamente satisfeitas, 6 muito satisfeitas, 3 moderadamente satisfeitas e 1 pouco satisfeita.

#### <span id="page-24-1"></span>**2.2.5 Avaliação dos Trabalhos Relacionados**

A busca e análise de trabalhos relacionados são fundamentais para a concepção da solução proposta nesta pesquisa. Entender qual a proposta de cada um dos trabalhos, como e quais ferramentas o autor utilizou, quais os resultados obtidos, e as vantagens e desvantagens de cada um, foi fundamental para concluir que a proposta deste projeto está adequada ao público a que se destina.

Após a análise dos trabalhos relacionados, pode-se perceber semelhanças entre as propostas dos autores e a que é apresentada neste trabalho. Percebe-se que a estrutura funcional de cada sistema obedece a critérios específicos. Assim, após a realização dos estudos aqui apresentados, reafirma-se a conclusão de que o projeto possui viabilidade, uma vez que oferece um ambiente seguro, consistente, colaborativo e capaz de oferecer um histórico clinico que contribui fortemente para a formação continuada de profissionais da área.

De forma sucinta, o primeiro trabalho [2.2.1,](#page-21-2) desenvolvido por [Sahin, Hacisalihoglu e](#page-49-10) [Kirimlioglu](#page-49-10) [\(2018\)](#page-49-10), indica que é possível um diagnostico assertivo em imagens capturadas por *smartphones*, o que vai de encontro com a proposta deste trabalho. Além disso, outra semelhança, está relacionada ao fato de que a experiência do profissional influencia diretamente no diagnóstico, uma vez que, um mesmo profissional, analisando a mesma amostra em momentos distintos, pode fornecer diagnósticos diferentes. A analogia entre essa pesquisa e o segundo trabalho relacionado (TR) [2.2.2,](#page-22-0) desenvolvido por [Ekong et al.](#page-48-11) [\(2017\)](#page-48-11), está no fato de que este concluiu que independentemente do dispositivo utilizado, ou seja, da qualidade da câmera do *smartphone*, as imagens são viáveis para serem utilizadas no apoio à tomada de decisão. O terceiro TR [2.2.3,](#page-23-1) desenvolvido por [Hartman et al.](#page-48-12) [\(2014\)](#page-48-12), se assemelha a essa pesquisa por ser um aplicativo móvel para cadastro de casos com o objetivo de ter acesso à opinião de diversos profissionais da área.

É importante destacar também pontos em que a proposta deste projeto se diferencia dos trabalhos anteriormente citados. Desta forma, a Tabela [2.2](#page-25-0) apresenta as principais características observadas e o próximo capítulo deste documento apresenta todos os detalhes referentes ao desenvolvimento desta obra.

<span id="page-25-0"></span>

| Características                             | Este    | TR    | <b>TR</b> | TR    |
|---------------------------------------------|---------|-------|-----------|-------|
|                                             | Projeto | 2.2.1 | 2.2.2     | 2.2.3 |
| Aplicativo multiplataforma                  | Sim     | Não   | Não       | Não   |
| Colabora para prevenção e combate ao CCU    | Sim     | Sim   | Sim       | Sim   |
| Proporciona ensino continuado               | Sim     | Não   | Não       | Não   |
| Proporciona acesso rápido à segunda opinião | Sim     | Não   | Não       | Sim   |
| Sistema feito para citopatologistas         | Sim     | Não   | Não       | Sim   |

Tabela 2.2 – Comparação das características de cada proposta

## <span id="page-26-1"></span>**3 Desenvolvimento**

Este capítulo descreve o desenvolvimento do trabalho, onde serão apresentados o processo de levantamento de requisitos, os casos de uso, o *design* das interfaces do protótipo, a modelagem do banco de dados e as ferramentas de desenvolvimento utilizadas. A Figura [3.1](#page-26-0) apresenta a cronologia das etapas para o desenvolvimento do aplicativo, desde o entendimento do problema a ser solucionado, a validação da solução proposta, até o desenvolvimento do aplicativo.

<span id="page-26-0"></span>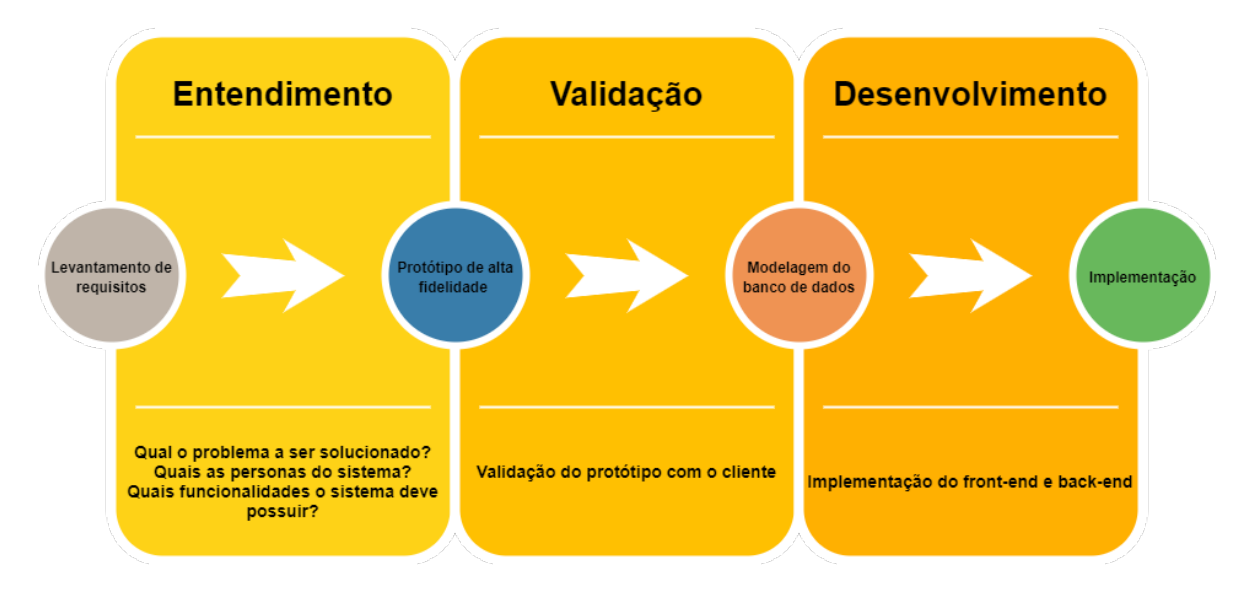

Figura 3.1 – Etapas para desenvolvimento do aplicativo.

### <span id="page-26-2"></span>**3.1 Levantamento de requisitos**

O objetivo do levantamento de requisitos realizado foi compreender e identificar as necessidades do cliente e o problema que ele espera ser solucionado pelo sistema a ser desenvolvido. Além disso, esta etapa também tem como objetivo, definir as funcionalidades essenciais, os casos de uso e as regras de negócio presentes no sistema.

Optou-se por utilizar a metodologia de entrevistas estruturadas no levantamento dos requisitos, pois trata-se de uma técnica simples e eficaz. Esta metodologia consiste em elaborar um conjunto de questões acerca do tema a ser discutido, que deverão ser respondidas durante a conversa. As entrevistas aconteceram por meio de reuniões online, onde foram entrevistados 4 profissionais especialistas da área em diferentes momentos e posteriormente, com todos eles reunidos.

Além de utilizar a metodologia de entrevistas estruturadas, foi necessário elaborar um roteiro, onde cada etapa possuía um objetivo específico, conforme apresentado na Figura [3.2.](#page-27-0)

<span id="page-27-0"></span>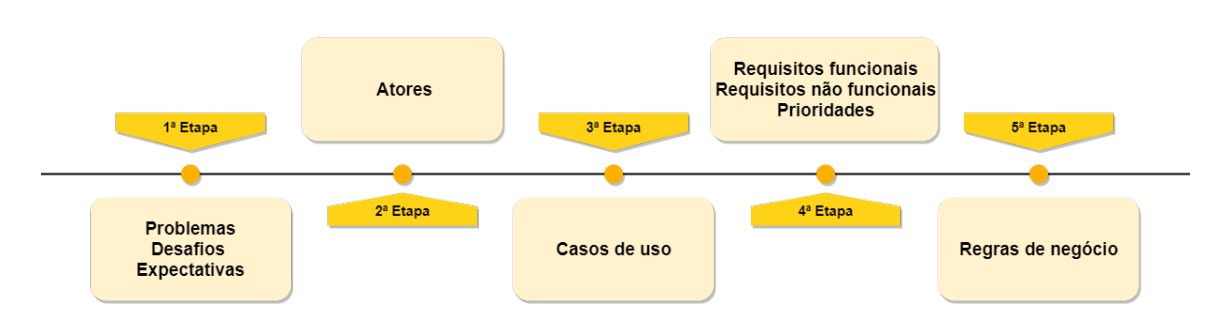

Figura 3.2 – Etapas da entrevista.

#### <span id="page-27-2"></span>**3.1.1 Necessidades do cliente**

A primeira etapa da entrevista teve como objetivo identificar quais os desafios e problemas enfrentados pelo cliente e quais são suas expectativas em relação ao sistema a ser desenvolvido. Como citado no Capítulo [1,](#page-13-0) o método mais barato e também o mais utilizado para identificar lesões precursoras do CCU é o exame de Papanicolaou. Contudo, esse exame possui um alto índice de falsos negativos, e em partes, isto está relacionado aos fatos das amostras coletadas possuírem características intrínsecas e também o nível de experiência do profissional citopatologista. Levando-se em consideração esses dados e os conhecimentos obtidos nas entrevistas, foi possível constatar que devido ao exame ser interpretativo, a experiência do profissional é importante, portanto, discussões entre eles são relevantes para um diagnóstico mais assertivo. Além disso, pode-se observar que, a colaboração entre os citopatologistas beneficia diretamente os profissionais que atuam em cidades pequenas e estão expostos a uma menor variedade de casos e lesões, uma vez que essa interação pode envolver o conhecimento de profissionais mais experientes.

Nesse contexto, é possível concluir que uma das maiores dificuldades enfrentadas pelos profissionais citopatologistas é ter acesso, de forma simples e rápida, à opiniões de outros profissionais especialistas acerca de um determinado caso. Neste contexto, o aplicativo proposto fornecerá um ambiente propício para a colaboração entre esses profissionais, conforme o fluxo entre os profissionais 1, 2 e 3 exemplificado na Figura [3.3.](#page-27-1)

<span id="page-27-1"></span>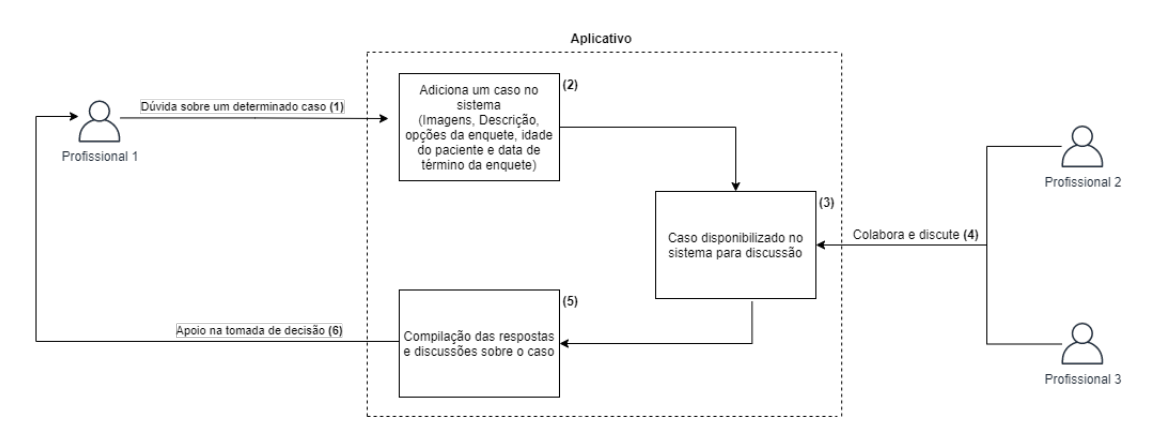

Figura 3.3 – Fluxo de interação entre usuário e a aplicação.

#### <span id="page-28-1"></span>**3.1.2 Atores**

A segunda etapa da entrevista teve como objetivo identificar os atores do sistema, ou seja, os tipos de usuários e a forma com que eles relacionam entre si e com o sistema. O usuário visitante é um usuário padrão do sistema, seu acesso está limitado a visualizar as imagens e descrições pertencentes a um caso e também compartilhar e favoritar quaisquer casos. O estudante é um tipo de usuário que possui as mesmas permissões do usuário visitante e, além disso, possui permissão para votar em enquetes criadas por outros citopatologistas e visualizar o resultado de qualquer enquete, podendo ser representado pelo profissional 2 ou profissional 3 do fluxo representado pela Figura [3.3.](#page-27-1) Já o usuário citopatologista, representado pelo profissional 1 na Figura [3.3,](#page-27-1) é um tipo de usuário que possui as mesmas permissões do usuário estudante e, além disso, possui permissões para realizar as ações de cadastro, edição e exclusão de casos cadastrados por ele. O quarto e último tipo de usuário é o administrador, ele possui as mesmas permissões que o citopatologista. Ademais ele também é responsável por validar os dados de novos citopatologistas e estudantes cadastrados no sistema.

A Figura [3.4](#page-28-0) representa o diagrama de casos de uso do sistema. Ele contempla as diferentes maneiras que cada tipo de usuário pode interagir com os serviços oferecidos pelo sistema, dada a definição dos atores e das permissões atribuídas a cada tipo de usuário.

<span id="page-28-0"></span>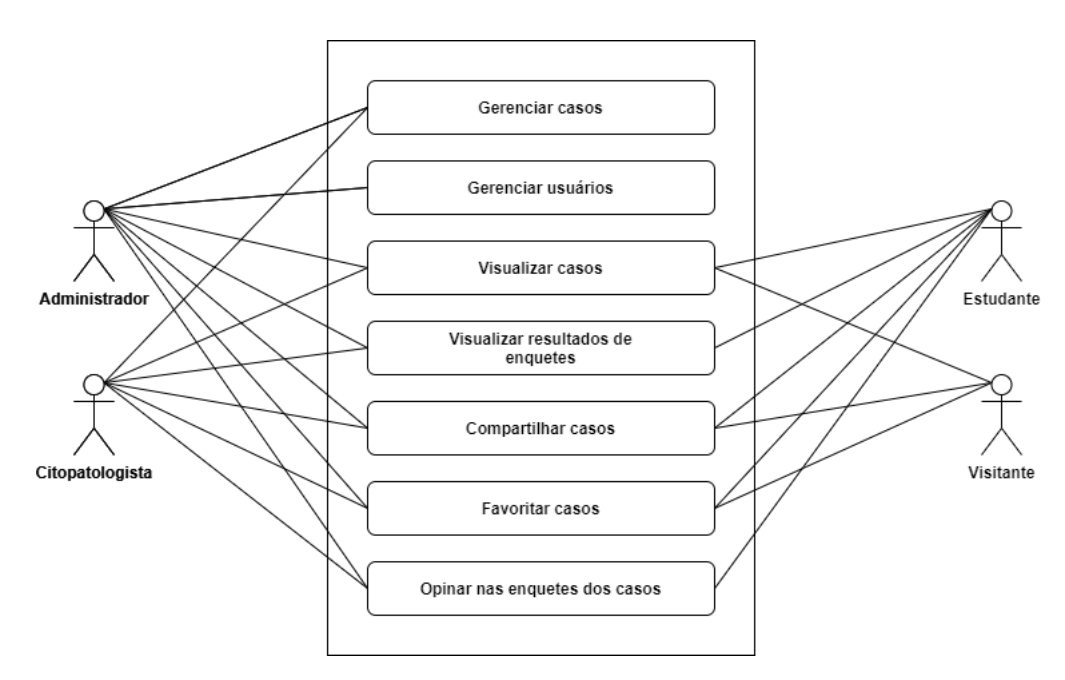

Figura 3.4 – Diagrama de casos de uso.

Desse modo, após a identificação dos atores e dos casos de uso do sistema, é importante ressaltar que as informações fornecidas por um citopatologista ao criar um caso no aplicativo não serão utilizadas para identificar o paciente do referido caso.

#### <span id="page-29-0"></span>**3.1.3 Requisitos**

A terceira etapa da entrevista teve como objetivo identificar os requisitos do sistema a ser desenvolvido. Após a identificação das funcionalidades e características indispensáveis que o sistema deve possuir, optou-se pelo desenvolvimento da solução dentro do conceito de *Minimum Viable Product* (MVP), com o objetivo de oferecer uma versão inicial da aplicativo que contenha os recursos fundamentais para que a proposta possa ser validada [\(ENDEAVOR,](#page-48-13) [2020\)](#page-48-13). Desta forma, são detalhados a seguir, respectivamente, os requisitos funcionais e não funcionais presentes no sistema através de histórias de usuário.

#### **Requisitos funcionais**

- **Cadastro de usuário:** Como um visitante, eu gostaria de me cadastrar no sistema para ter acesso às funcionalidades do sistema;
- **Login:** Como um usuário do sistema eu gostaria de realizar login para poder ter acesso às funcionalidades do sistema;
- **Logout:** Como um usuário do sistema eu gostaria de realizar logout para encerrar minha sessão;
- **Cadastrar novo caso:** Como um citopatologista, eu gostaria de cadastrar um novo caso no sistema para que ele faça parte da base de dados do sistema;
- **Visualizar detalhes de um caso:** Como um visitante, eu gostaria de ver todos os dados cadastrados de um caso, para poder analisá-lo;
- **Opinar nos casos:** Como um estudante, eu gostaria de opinar nos casos cadastrados no sistema para que minha opinião faça parte da base de dados do sistema;
- **Visualizar gráfico dos resultados da enquete:** Como um estudante, eu gostaria de visualizar os resultados obtidos na enquete dos casos cadastrados por mim, para poder analisá-los;
- **Salvar um caso:** Como um administrador ou citopatologista, eu gostaria de salvar um caso para poder visualiza-lo na lista de casos salvos;
- **Exibição dos casos no modelo de cartões:** Como um usuário do sistema eu gostaria de ter uma pré-visualização dos casos na tela de listagem de casos para poder ver cada uma deles em miniatura com alguns dados do caso;
- **Ordenar casos por período:** Como um usuário, eu gostaria de ter um menu na listagem de casos para escolher a ordem em que os casos irão aparecer, para que seja possível encontrar casos antigos com mais facilidade;
- **Visualização de casos por paginação:** Como um usuário, eu gostaria de listar novos casos a medida que rolo a tela para baixo, para que seja possível ver um pequeno grupo de casos por vez;
- *Feedback* **para o usuário:** O sistema deve fornecer *feedback* quando o usuário realizar ações no sistema ou quando algo falhar;

#### **Requisitos não funcionais**

Os requisitos não funcionais se referem às funcionalidades que serão entregues ao usuário do software, conforme listado a seguir:

- **Responsividade:** A interface da plataforma deve ser responsiva para se ajustar a diferentes dimensões de telas;
- **Usabilidade:** A interface deve ser simples e intuitiva para que os usuários não tenham dificuldades em usar o aplicativo;
- **Confiabilidade:** O aplicativo deve ficar disponível 90% do tempo;

#### <span id="page-30-0"></span>**3.1.4 Regras de negócio**

Nesta Subseção são apresentadas as regras de negócios do aplicativo proposto neste trabalho:

- **Cadastro de um caso:** Somente os usuários do tipo citopatologista poderão criar um caso no sistema;
- **Usuários do tipo visitantes:** As permissões dos usuários do tipo visitante se limitam somente à visualização dos casos;
- **Imagens de um caso:** O usuário poderá acrescentar no máximo 5 imagens ao criar um caso;
- **Opções de resposta de um caso:** Ao criar um caso, o usuário poderá acrescentar no máximo 5 opções de respostas da enquete;
- **Data e hora de término da enquete:** A data e hora de término da enquete deverão, obrigatoriamente, ser posteriores à data e hora atuais;
- **Enquete:** Os usuários poderão selecionar somente uma opção de resposta em cada enquete;

### <span id="page-31-0"></span>**3.2 Protótipo de alta fidelidade**

Nesta etapa o principal objetivo foi construir um protótipo de alta fidelidade, com o propósito de validar com os usuários a interface e as funcionalidades presentes no sistema.

Um protótipo de alta fidelidade é uma representação visual e interativa que reflete o produto final e se aproxima desta versão de forma fidedigna. Ele também apresenta maior semelhança com o *design* final em termos de detalhes de interface e funcionalidades. Esta abordagem permite examinar questões relacionadas à usabilidade com mais assertividade, propor correções de *design* mediante a análise do *layout* e concluir sobre o comportamento do usuário ao interagir com o protótipo do sistema. Desta forma, os protótipos de alta fidelidade, contemplam não apenas elementos de interface do produto em termos visuais e estéticos, mas também aspectos associados à experiência do usuário durante a interação, validam fluxos de execução e demonstram o comportamento do sistema mediante a uma ação realizada [\(TERA,](#page-49-12) [2020\)](#page-49-12).

Para o desenvolvimento do protótipo optou-se por utilizar o Figma <sup>[1](#page-31-2)</sup>, uma ferramenta de design de interfaces, na qual todo o trabalho é realizado através de um navegador de internet, sendo compatível com múltiplas plataformas. O Figma também fornece um ambiente interativo, permitindo que usuários possam realizar simulações de fluxos de trabalho, a fim de poderem experimentar determinada funcionalidade, identificar pontos de melhoria e validar a proposta apresentada de forma rápida, eficiente e com baixo custo operacional [\(INTERATIVA,](#page-48-14) [2019\)](#page-48-14).

#### <span id="page-31-1"></span>**3.2.1 Cadastro de usuário**

A Figura [3.5](#page-32-0) apresenta o protótipo da tela para o recurso de cadastro de novos usuários, onde qualquer indivíduo poderá se cadastrar no sistema ao inserir os seguintes dados: nome, sobrenome, e-mail, senha e confirmação da senha. Após efetuar o cadastro inicial o usuário terá somente as permissões de um visitante, podendo completar o cadastro para ter acesso a mais funcionalidades.

<span id="page-31-2"></span>Disponível em [<https://www.figma.com/>](https://www.figma.com/)

<span id="page-32-0"></span>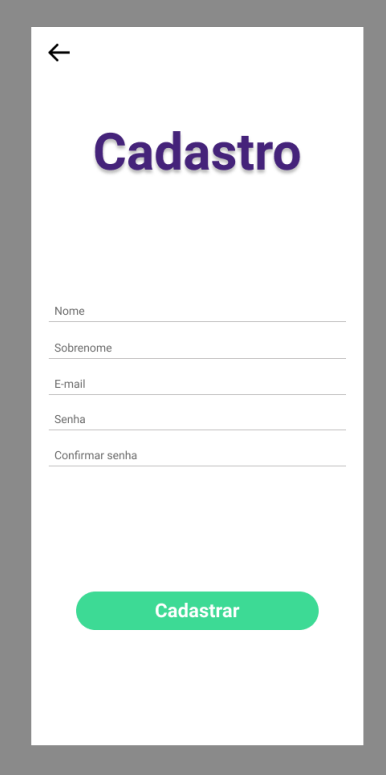

Figura 3.5 – Cadastro.

## <span id="page-32-1"></span>**3.2.2 Completar cadastro de usuário**

A Figura [3.6](#page-33-0) apresenta o protótipo da tela para o recurso de completar o cadastro, para que o usuário possa submeter os documentos e fornecer as informações que comprovem sua experiência e formação, e assim ter acesso a mais funcionalidades dentro do sistema.

<span id="page-33-0"></span>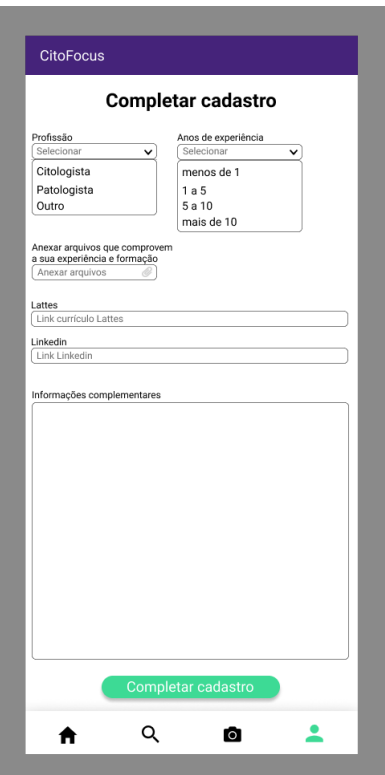

Figura 3.6 – Completar cadastro.

### <span id="page-33-1"></span>**3.2.3 Tela inicial**

A tela inicial, representada na Figura [3.7,](#page-34-0) apresenta a listagem dos casos cadastrados, onde os usuários podem visualizar simultaneamente informações resumidas de diversos casos, ordenados por ordem dos mais recentes. Além disso, esta tela possui um botão que direciona o usuário para a tela de cadastro de um novo caso e um ícone, que quando clicado, direciona o usuário para a tela de casos favoritados.

<span id="page-34-0"></span>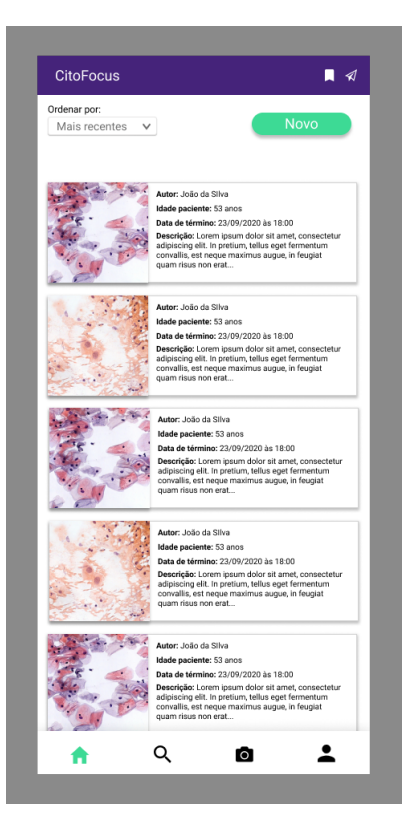

Figura 3.7 – Tela inicial.

#### <span id="page-34-1"></span>**3.2.4 Cadastro de um caso**

A funcionalidade de cadastro de um novo caso, Figura [3.8,](#page-35-0) estará disponível para usuários que tenham completado o cadastro e sido aprovados como um usuário citopatologista. Para o cadastro de um novo caso, primeiramente o usuário deverá selecionar uma imagem que esteja na memória do celular ou acessar a câmera, através do ícone disponibilizado na tela, e capturar as imagens para serem anexadas ao caso. Além disso, deverá preencher os dados relacionados ao período da enquete, as opções de lesões que serão exibidas na enquete e a descrição do caso (que deverá conter informações importantes para a análise).

<span id="page-35-0"></span>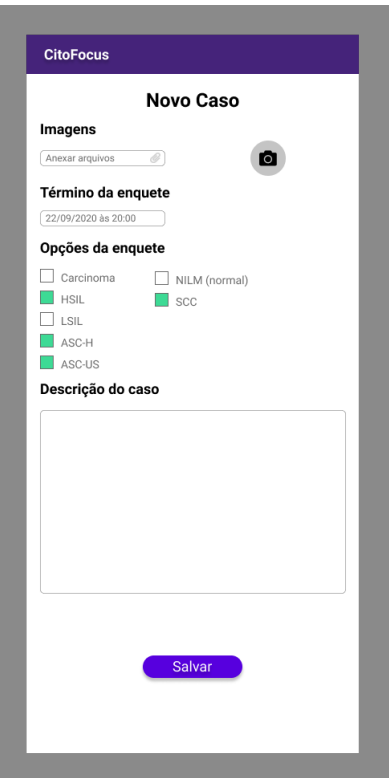

Figura 3.8 – Cadastro de um caso.

### <span id="page-35-1"></span>**3.2.5 Detalhes de um caso**

Ao clicar em um caso na tela inicial, o usuário será direcionado a tela de detalhes, Figura [3.9a.](#page-36-0) Caso o usuário possua permissão de estudante, ele poderá deixar sua opinião, além de conseguir compartilhar e favoritar o caso.

Um vez que o usuário opina em um caso, as informações sobre o resultado da enquete até aquele momento serão exibidas, conforme Figura [3.9b.](#page-36-0) Ademais, também serão exibidos um botão para que ele possa adicionar um comentário caso mude de opinião ou queira acrescentar algo que seja relevante para a análise do caso e também um botão para visualizar os resultados graficamente, como mostra a Figura [3.9c.](#page-36-0)

<span id="page-36-0"></span>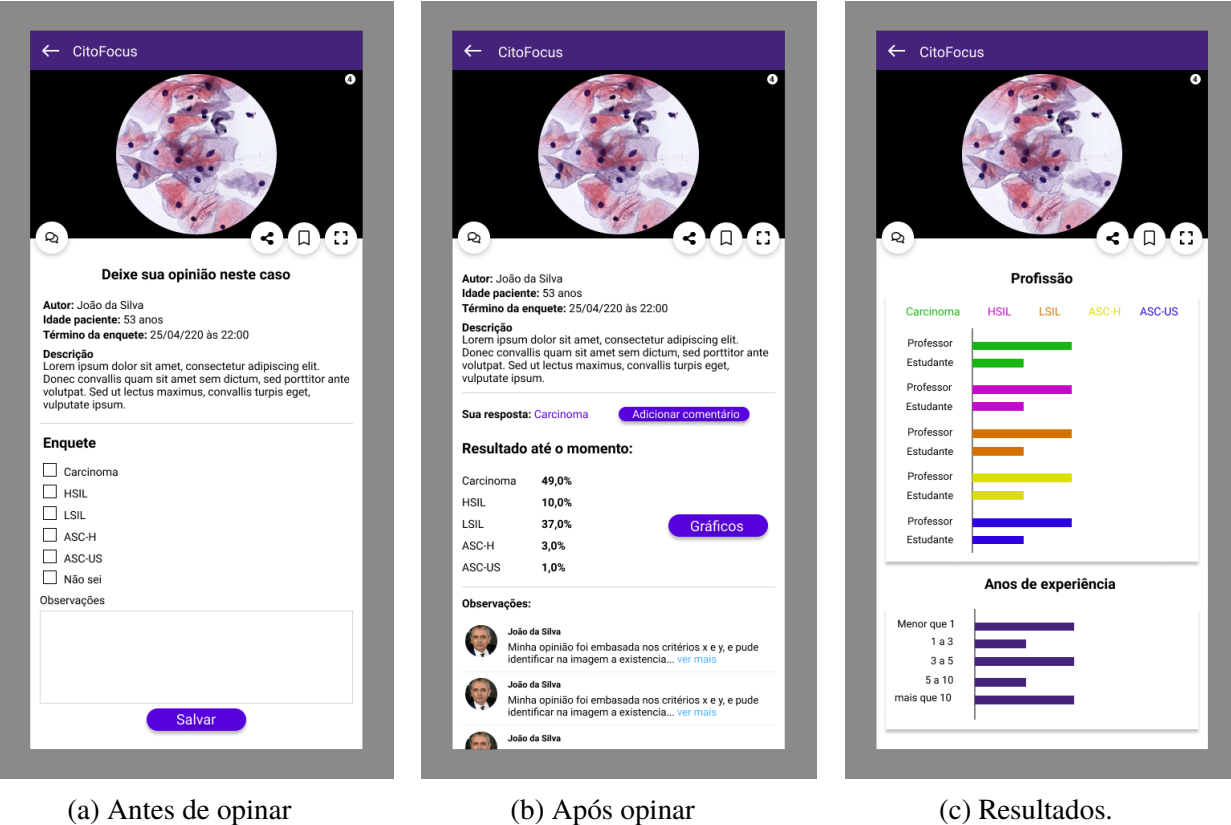

Figura 3.9 – Detalhes de um caso

## <span id="page-36-1"></span>**3.3 Modelagem do banco de dados**

Esta seção apresenta a modelagem do banco de dados, bem como a estrutura e as regras que foram adotadas para cumprir os requisitos do projeto. O banco de dados foi modelado utilizando a tecnologia MySql e a ferramenta utilizada foi o *MySql Workbench* [2](#page-36-3) .

### <span id="page-36-2"></span>**3.3.1 Diagrama entidade relacionamento**

A Figura [3.10](#page-37-0) apresenta o diagrama entidade relacionamento (ER), ou seja, um fluxograma que ilustrará como as entidades se relacionam entre si dentro do sistema.

<span id="page-36-3"></span> $\frac{2}{\text{Disponível em}$  [<https://www.mysql.com/products/workbench/>](https://www.mysql.com/products/workbench/)

<span id="page-37-0"></span>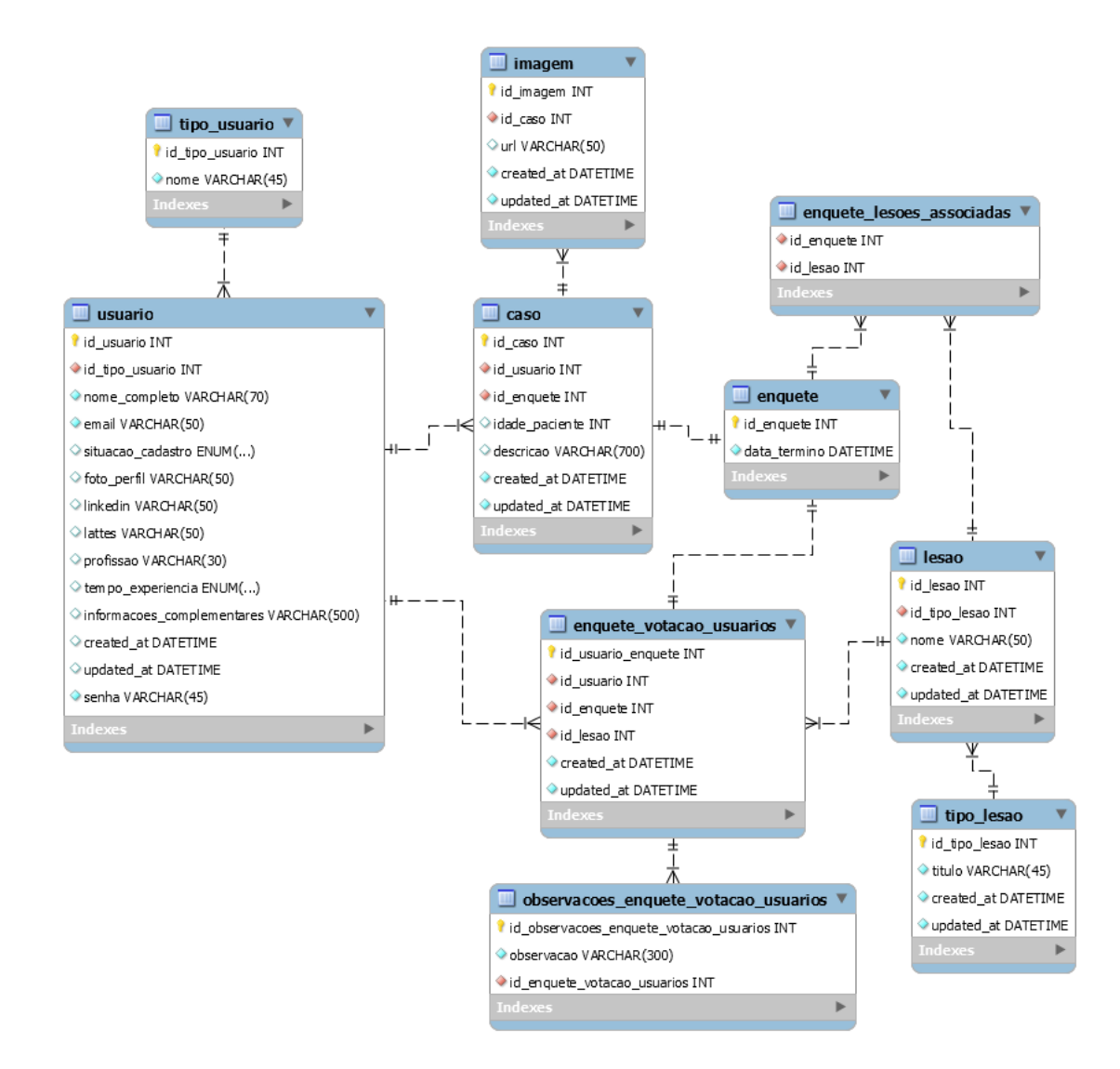

Figura 3.10 – Diagrama entidade relacionamento.

### <span id="page-37-1"></span>**3.4 Tecnologias e recursos utilizados**

Nesta Seção serão apresentadas as tecnologias e recursos computacionais que foram utilizados no desenvolvimento do aplicativo. Vale ressaltar que para o desenvolvimento do projeto foram utilizadas duas tecnologias, uma para o lado do servidor *(backend)* e a outra para o lado do cliente *(frontend)*. Após uma análise das possíveis tecnologias e ferramentas aplicáveis no desenvolvimento foram selecionadas aquelas as quais irão garantir a melhor eficiência, segurança, coesão, robustez e escalabilidade, sendo elas:

#### **Node.js**

O Node.js caracteriza-se como um ambiente de execução JavaScript/TypeScript. Com ele é possível criar aplicações sem depender do *browser* para interpretá-lo. Ele tem como características uma alta capacidade de escalabilidade, boa flexibilidade e baixo custo. Além

disso ressalta-se que é uma ferramenta muito difundida no mercado e proporciona uma alta produtividade [\(TOTVS,](#page-49-13) [2020\)](#page-49-13). Optou-se por aplicar a abordagem de API REST, Figura [3.11,](#page-38-0) onde são definidos um conjunto de princípios arquiteturais para a comunicação entre cliente e servidor. A escolha desta abordagem se deu porque desta forma, irá permitir a portabilidade da interface do cliente em múltiplas plataformas e desta forma proporcionar maior escalabilidade.

<span id="page-38-0"></span>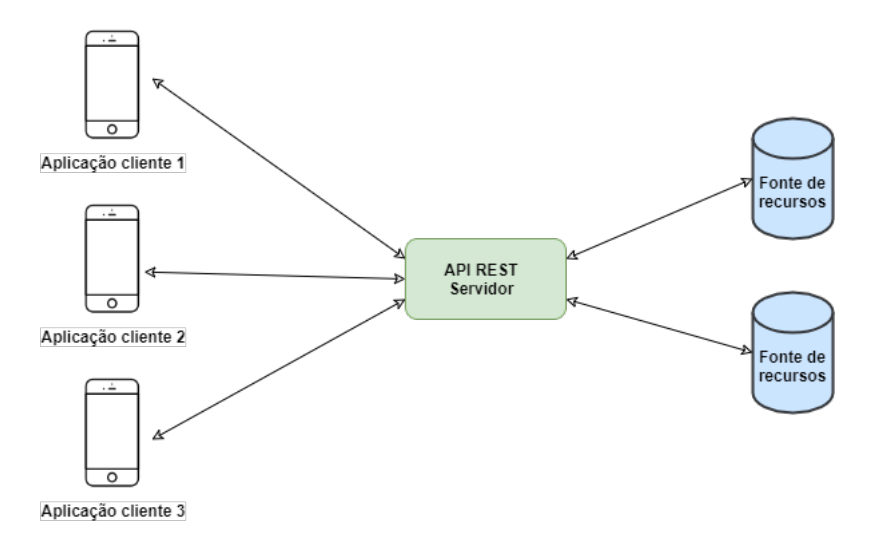

Figura 3.11 – Arquitetura REST

#### **Flutter**

Flutter é um *framework* da Google que tem como principal objetivo, permitir que desenvolvedores criem aplicativos de forma rápida e eficiente, com somente uma base de código e que rode em diferentes plataformas (Android, IOS, Web). Trata-se de uma ferramenta de desenvolvimento orientada a design, sendo que os *widgets* são os blocos básicos da interface. Vale ressaltar que o *framework* já disponibiliza vários *widgets* como botões, menus, caixas de texto e muito mais. Além disso, é possível criar novos *widgets* de forma fácil e também personalizar os existentes [\(CORAZZA,](#page-48-15) [2018\)](#page-48-15).

## <span id="page-39-0"></span>**4 Resultados**

Neste capítulo são apresentados os resultados obtidos no desenvolvimento da monografia. Iniciamos com a apresentação do aplicativo proposto, seguimos com uma avaliação do usuário, a descrição do cenário de teste, e, finalizamos com uma discussão da avaliação do usuário.

### <span id="page-39-1"></span>**4.1 Aplicativo desenvolvido**

Esta seção apresenta imagens das telas do aplicativo desenvolvido neste trabalho, além de explicar algumas funcionalidades que não ficam explicitas nas imagens.

A Figura [4.1](#page-40-0) representa o fluxo de cadastro de um novo caso. A Figura [4.3b](#page-41-1) representa a caixa de diálogo que é aberta ao clicar no botão de adição de uma nova imagem, nela o usuário pode escolher entre carregar uma imagem da galeria do celular ou acessar a câmera do dispositivo. As Figuras [4.1c](#page-40-0) e [4.1d](#page-40-0) representam, respectivamente, a galeria de imagens do dispositivo do usuário ao selecionar a opção de carregar uma imagem da galeria, e a tela de edição de imagens ao selecionar uma imagem da galeria, onde é possível redimensionar, recortar e rotacionar a imagem antes de adicioná-la no caso.

Para que fosse possível listar as opções das enquete de forma que a tela não se tornasse muito extensa, as opções foram agrupadas em categorias, como pode-se notar nas Figuras [4.3a,](#page-41-1) [4.1e](#page-40-0) e [4.1f,](#page-40-0) com o objetivo de facilitar a procura por uma opção e para que a tela não ficasse poluída com tantas informações. Além disso, o cadastro de um caso conta com um campo de texto (Figura [4.1f\)](#page-40-0), onde o usuário deve inserir detalhes importantes sobre o caso para ajudar outros usuários na discussão e diagnóstico do caso.

<span id="page-40-0"></span>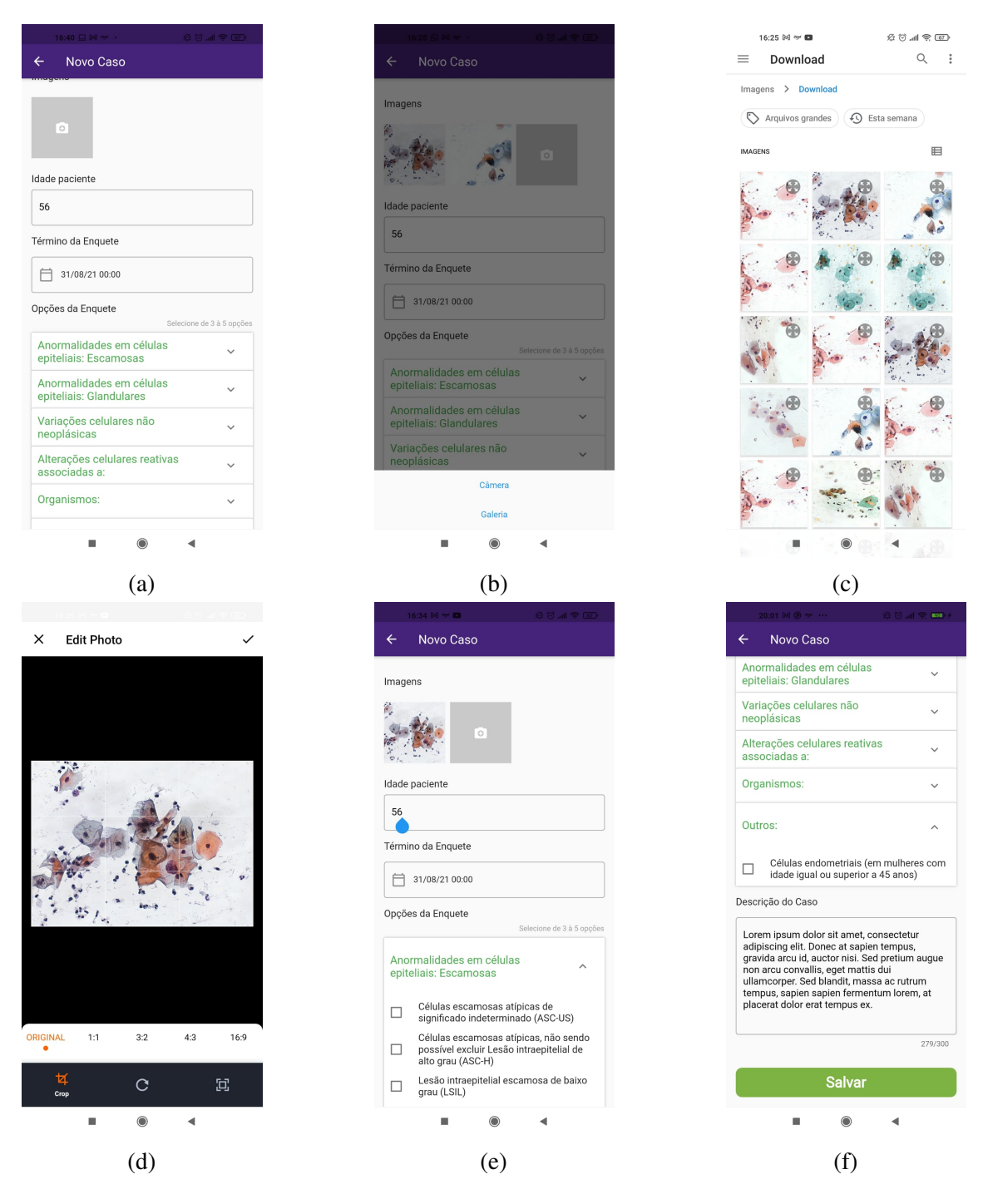

Figura 4.1 – Cadastro de um caso

A Figura [4.2](#page-41-0) representa a tela inicial do aplicativo, onde são listados os casos cadastrados no banco de dados por ordem decrescente em relação a data de cadastro, para que os casos mais recentes apareçam primeiro na listagem. Além disso, nesta página foi implementada uma paginação na forma de *scroll* infinito, essa implementação permite que sejam carregados mais casos a medida que o usuário rola a tela para baixo.

<span id="page-41-0"></span>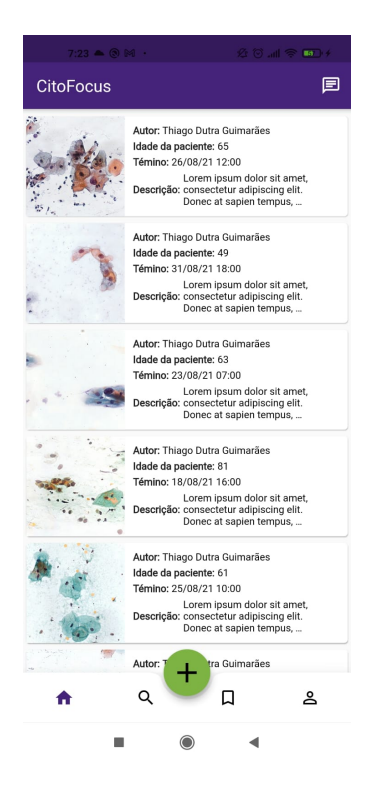

Figura 4.2 – Listagem de casos.

<span id="page-41-1"></span>A Figura [4.3](#page-41-1) representa a tela de detalhes do caso, onde são exibidos um carrossel com as imagens do caso, o nome do responsável, a idade do paciente, a data de término da enquete, a descrição do caso e a enquete com a listagem das opções e o campo de observações.

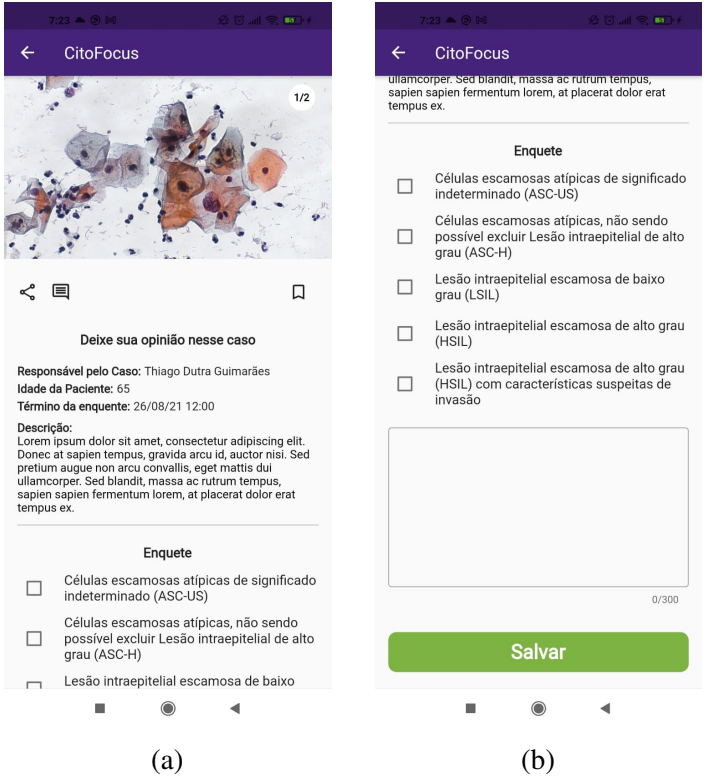

Figura 4.3 – Detalhes de um caso - Antes de opinar.

<span id="page-42-0"></span>A Figura [4.4](#page-42-0) representa a tela de detalhes de um caso após o usuário opinar, onde são exibidos a listagem de opções da enquete com a porcentagem de cada voto e, além disso, são listadas todas as observações deixadas por outros usuários que opinaram naquela enquete, que contém o nome do usuário, a opção selecionada e o texto do comentário.

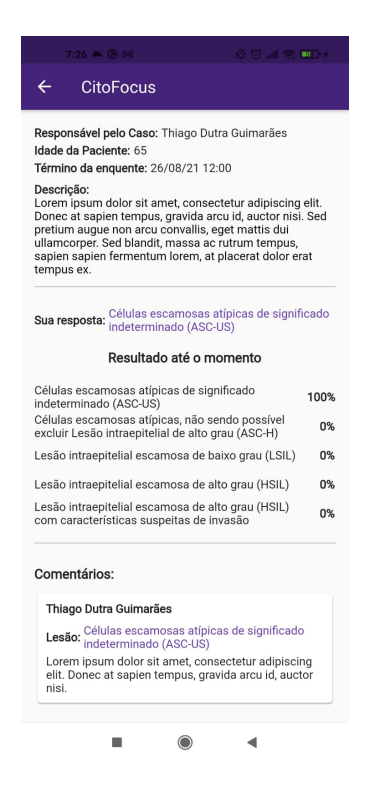

Figura 4.4 – Detalhes de um caso - Após opinar.

A Figura [4.5](#page-43-0) representa a tela de pesquisa, onde é possível encontrar um caso pesquisando por um termo ou palavra que esteja na descrição do caso ou pelo nome do autor.

<span id="page-43-0"></span>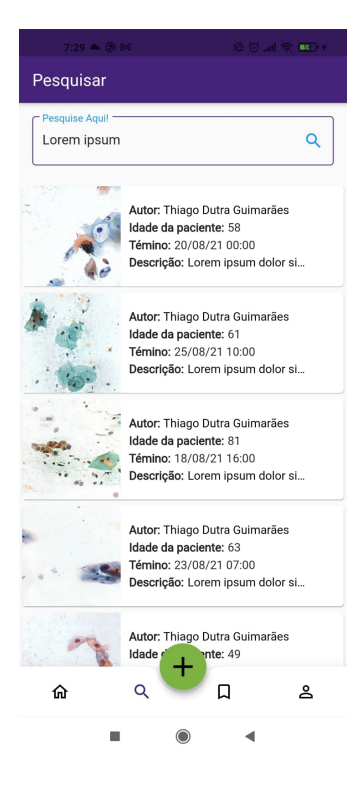

Figura 4.5 – Opção de pesquisa.

<span id="page-43-1"></span>A Figura [4.6](#page-43-1) representa a tela de listagem dos casos salvos pelo usuário, para que seja possível encontrar um caso com mais facilidade.

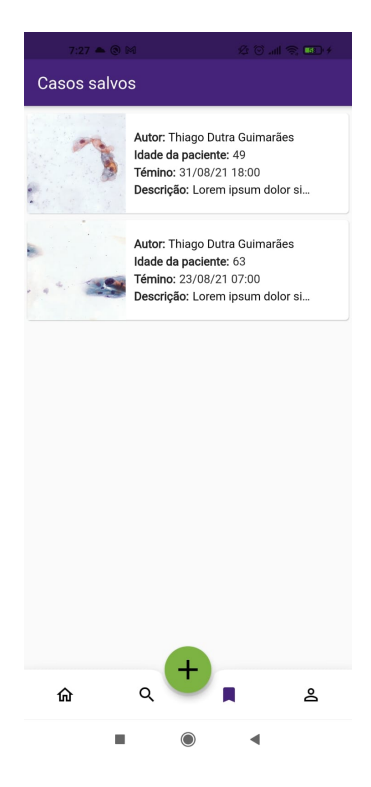

Figura 4.6 – Casos salvos pelo usuário.

Em tempo, ressalta-se a elaboração de um vídeo $\,{}^1,$  $\,{}^1,$  $\,{}^1,$  de forma adicional às telas apresentadas, em que são demonstradas todas as funcionalidades implementadas no aplicativo.

### <span id="page-44-0"></span>**4.2 Avaliação de usabilidade**

Para validar se o aplicativo atende aos requisitos de usabilidade, é importante que ele passe por uma avaliação com o usuário. Desta forma, esta seção descreve o processo de avaliação de usabilidade do aplicativo desenvolvido, onde foi utilizado o método SUS, descrito na Seção [2.1.4.](#page-19-0) A aplicação do questionário foi realizada com o intuito de mensurar se os usuários conseguem utilizar o aplicativo e se a experiência deles foram satisfatórias.

#### <span id="page-44-1"></span>**4.2.1 Descrição do cenário de testes**

Primeiramente, para que fosse possível a realização dos testes, o usuário precisaria instalar o aplicativo em seu dispositivo. Para isso, além do arquivo de instalação do mesmo, foi fornecido um tutorial para que o usuário fizesse as configurações necessárias para que o sistema operacional não bloqueasse a instalação. Foi elaborado também um texto explicativo com todas as informações necessárias para que o usuário realizasse os testes. Posteriormente, o questionário foi enviado para possíveis usuários da aplicação, pessoas com conhecimento técnico da área, com o intuito de que cada um deles realizasse um conjunto de tarefas, a fim de experimentarem as funcionalidades disponíveis na aplicação e, na sequência avaliar a usabilidade respondendo ao questionário SUS. As tarefas realizadas durante o processo de avaliação da plataforma foram:

- 1. Cadastrar um caso.
- 2. Visualizar os detalhes de um caso.
- 3. Ampliar a imagem de um caso.
- 4. Opinar na enquete de um caso.
- 5. Favoritar um caso e visualizá-lo na tela de casos favoritados.
- 6. Na tela de pesquisa, pesquisar pelo caso que você cadastrou.
- 7. Visualizar o resultado de um caso.

#### <span id="page-44-2"></span>**4.2.2 Resultados e discussão da avaliação com o usuário**

Após a coleta das respostas do questionário SUS, foi possível compilar os dados conforme a Tabela [4.1.](#page-45-0) A construção desta tabela foi baseada no trabalho de [Tupinambá](#page-49-14) [\(2019\)](#page-49-14), as colunas indicam a resposta (valor) para cada questão do questionário e as linhas as respostas referentes

<span id="page-44-3"></span><sup>1</sup> Disponível em [<https://www.youtube.com/watch?v=9WXErzip2As>](https://www.youtube.com/watch?v=9WXErzip2As)

aos testes realizados para cada usuário. Além disso, essa tabela apresenta o *score* SUS, resultado calculado a partir

<span id="page-45-0"></span>

| <b>Usuário</b> | Q <sub>1</sub> | $\overline{Q^2}$   | Q <sub>3</sub> | Q <sub>4</sub> | Q <sub>5</sub> | Q <sub>6</sub> | $\mathbf{Q}$ | Q8             | Q9 | Q10 | <b>Score SUS</b> |
|----------------|----------------|--------------------|----------------|----------------|----------------|----------------|--------------|----------------|----|-----|------------------|
|                | 4              | っ                  | 4              | 3              | 4              |                | 4            | 1              | 4  |     | 80               |
| ↑<br>∠         | 5              |                    | 5              |                | 5              |                | 5            |                | 5  |     | 100              |
| 3              | 5              |                    | 5              |                | 4              |                | 5            |                | 4  |     | 95               |
| 4              | 4              | $\overline{2}$     | 4              | $\overline{2}$ | $\overline{2}$ | $\overline{2}$ | 4            | $\overline{2}$ | 4  |     | 80               |
| 5              | 5              |                    | 5              |                | 5              |                | 5            |                | 5  |     | 100              |
| 6              | 5              | っ                  | 5              |                | 5              | 1              | 5            | 1              | 5  |     | 97,5             |
| ⇁              | 4              | $\mathcal{D}$<br>∠ | $\overline{4}$ |                | 4              | 1              | 5            | 1              | 4  |     | 87.5             |
| 8              | 3              | $\overline{2}$     | 4              |                | 3              | 1              | 4            | $\overline{2}$ | 5  |     | 80               |
| 9              | 5              |                    | 5              |                | 5              |                | 5            |                | 5  |     | 100              |
| 10             | 5              |                    | 5              |                | 5              |                | 5            |                | 5  |     | 100              |
| Média          |                |                    |                |                |                |                |              | 92             |    |     |                  |

Tabela 4.1 – Resultados da aplicação do questionário SUS

Com a aplicação do questionário SUS, a pontuação total média, para os 10 testes realizados, foi de 92. Esse resultado, segundo [Teixeira](#page-49-8) [\(2015\)](#page-49-8), indica uma boa usabilidade para a aplicação.

Para uma avaliação mais estruturada, é possível relacionar cada pergunta do questionário SUS às heurísticas de [Nielsen](#page-49-15) [\(2003\)](#page-49-15). em que a usabilidade é definida por 5 componentes determinados pela média das questões. Sendo a eficiência mensurada pelas questões 5, 6 e 8, a satisfação pelas questões 1, 4 e 9, a facilidade de aprendizagem determinada pela média entre as questões 3, 4, 7 e 10, a memorização pela questão 2 e a minimização de erros pela questão 6. No nosso experimento tivemos os seguintes valores: i) facilidade de aprendizagem: 3,75; ii) eficiência: 3,63; iii) facilidade de memorização: 3,5; iv) minimização dos erros: 3,9; e v) satisfação: 3,6.

De posse dessas informações, e considerando a amplitude do cálculo do resultado do questionário SUS de 0 a 4, a Tabela 4.2 apresenta o resultado dos 5 componentes individuais citados acima, em porcentagem.

| <b>Componentes individuais</b> | Resultados $(\%$ |
|--------------------------------|------------------|
| Eficiência                     | 90,75%           |
| Satisfação                     | 90,00%           |
| Facilidade de aprendizagem     | 93,75%           |
| Facilidade de memorização      | 87,50%           |
| Minimização de erros           | 97,50%           |

<span id="page-46-0"></span>Tabela 4.2 – Resultados dos componentes individuais da aplicação do questionário SUS

Dado que o *score* SUS do aplicativo foi de 92, conforme demonstrado na Tabela [4.1,](#page-45-0) e os resultados obtidos para cada um dos componentes individuais, é possível afirmar que o aplicativo atende aos critérios estabelecidos por [Nielsen](#page-49-15) [\(2003\)](#page-49-15) e possui uma boa usabilidade.

## <span id="page-47-0"></span>**5 Conclusão**

A telecitologia surgiu como uma alternativa para auxiliar os profissionais da área da saúde na tomada de decisões, com o objetivo de minimizar os erros decorrentes da análise individual e assim contribuir para um diagnóstico mais assertivo. Sobretudo, a adesão à novas tecnologias na área da saúde proporcionam benefícios à população como um todo, podendo ser utilizada não somente para apoio ao profissional da saúde, mas também para conscientizar a população na prevenção e tratamento de doenças em geral.

Neste contexto de apoio a tomada de decisões aos profissionais da saúde, este projeto propôs o desenvolvimento do aplicativo para colaboração entre citopatologistas, em que é possível adicionar imagens e descrições sobre um determinado caso e criar uma enquete para que outros profissionais possam opinar. Além disso, vale ressaltar que este projeto caracteriza-se como instrumento de educação continuada, pois proporciona um ambiente favorável para que o profissional tenha contato com uma maior variedade de casos e lesões.

O conjunto de tecnologias utilizadas durante o desenvolvimento do software proporcionaram uma boa escalabilidade para o aplicativo, de modo que elas permitam o incremento de novas funcionalidade de forma simples, o que pode influenciar positivamente no bom desempenho deste. Desta forma, as atividades presentes no sistema são desempenhadas com eficiência, fluidez e velocidade satisfatórias. Outro ponto importante a se destacar é a modelagem do banco de dados, uma vez que a forma como os dados se relacionam oferecem um modelo intuitivo, coerente e eficiente no armazenamento e tratamento das informações. A prototipação também foi um fator essencial na validação do design proposto para o aplicativo e para identificar melhorias a serem implementadas na versão definitiva, contribuindo para um desenvolvimento mais assertivo e alinhado com a proposta deste trabalho. Vale ressaltar também que este trabalho resultou na publicação do artigo "CitoFocus: Uma Plataforma para Colaboração e Aprendizado em Citopatologia"no 21º Simpósio Brasileiro de Computação Aplicada à saúde [\(KELLER et al.,](#page-49-16) [2021\)](#page-49-16).

Como trabalho futuro, é essencial a implementação de testes unitários como forma de melhoria na segurança e consistência do projeto. Além disso, vale ressaltar que algumas funcionalidades do projeto em questão foram limitadas devido à complexidade da tarefa versus o tempo disponível para o desenvolvimento do aplicativo. Sendo assim, é imprescindível que as funcionalidades como o chat de mensagens, ordenação na listagem de casos e adicionar os termos de uso e politica de privacidade sejam desenvolvidas, de modo a permitir a disponibilização do aplicativo para que qualquer usuário possa utilizá-lo.

## **Referências**

<span id="page-48-7"></span><span id="page-48-0"></span>BJORN-HANSEN, A.; GROENLI, T.; GHINEA, G. A survey and taxonomy of core concepts and research challenges in cross-platform mobile development. *ACM Computing Surveys*, v. 1, p. 35, 2018.

<span id="page-48-10"></span>BROOKE, J. Sus: A quick and dirty usability scale. *Usability Eval. Ind.*, v. 189, 1995.

<span id="page-48-6"></span>CEVALLOS, E. A. Case study on mobile applications ux: Effect of the usage of a cross platform development framework. *Universidad Politécnica de Madrid*, v. 1, p. 63, 2014.

<span id="page-48-15"></span>CORAZZA, P. V. Um aplicativo multiplataforma desenvolvido com flutter e nosql para o cálculo da probabilidade de apendicite. *Universidade Federal do Rio Grande do Sul*, v. 1, p. 64, 2018.

<span id="page-48-4"></span>DUARTE, R.; FERNANDES, S.; SILVA, R. A. Development of an online slide library. *Citotech Online – Case Review*, v. 1, p. 10, 2015.

<span id="page-48-11"></span>EKONG, D. et al. Evaluation of android smartphones for telepathology. *Journal of Pathology Informatics*, v. 1, p. 5, 2017.

<span id="page-48-9"></span>EL-KASSAS, W. S. et al. Taxonomy of cross-platform mobile applicationsdevelopment approaches. *Ain Shams Engineering Journal*, v. 1, p. 28, 2017.

<span id="page-48-13"></span>ENDEAVOR. *O guia prático para o seu MVP*. 2020. Disponível em: [<https://endeavor.org.br/](https://endeavor.org.br/estrategia-e-gestao/mvp/.) [estrategia-e-gestao/mvp/.>](https://endeavor.org.br/estrategia-e-gestao/mvp/.)

<span id="page-48-2"></span>FRANCO, E. S. et al. Critérios de positividade para cervicografi a digital: melhorando a sensibilidade do diagnóstico do câncer cervical. *Cad. Saúde Pública*, v. 1, p. 8, 2008.

<span id="page-48-12"></span>HARTMAN, D. J. et al. Pocket pathologist: A mobile application for rapid diagnostic surgical pathology consultation. *J Pathol Inform*, v. 1, p. 5, 2014.

<span id="page-48-8"></span>HEITKOTTER, H.; HANSCHKE, S.; MAJCHRZAK, T. A. Comparing crossplatform development approaches for mobile applications. *Web information systems and technologies*, v. 1, p. 8, 2013.

<span id="page-48-1"></span>INCA. *Controle do Câncer do Colo do Útero*. 2019. Acessado em: 15/01/2021. Disponível em: [<https://www.inca.gov.br/controle-do-cancer-do-colo-do-utero/conceito-e-magnitude#:](https://www.inca.gov.br/controle-do-cancer-do-colo-do-utero/conceito-e-magnitude#:~:text=Com\%20aproximadamente\%20570\%20mil\%20casos,por\%20c\%C3\%A2ncer\%20em\%20mulheres1.) [~:text=Com\%20aproximadamente\%20570\%20mil\%20casos,por\%20c\%C3\%A2ncer\](https://www.inca.gov.br/controle-do-cancer-do-colo-do-utero/conceito-e-magnitude#:~:text=Com\%20aproximadamente\%20570\%20mil\%20casos,por\%20c\%C3\%A2ncer\%20em\%20mulheres1.) [%20em\%20mulheres1.>](https://www.inca.gov.br/controle-do-cancer-do-colo-do-utero/conceito-e-magnitude#:~:text=Com\%20aproximadamente\%20570\%20mil\%20casos,por\%20c\%C3\%A2ncer\%20em\%20mulheres1.)

<span id="page-48-14"></span>INTERATIVA, S. *Figma: uma nova ferramenta para design de interface que está ganhando o mercado*. 2019. Acessado em: 20/03/2021. Disponível em: [<https://medium.com/@Sirius\\_](https://medium.com/@Sirius_/figma-uma-nova-ferramenta-para-design-de-interface-que-est�-ganhando-o-mercado-sirius-interativa-2e78e0905b44) /figma-uma-nova-ferramenta-para-design-de-interface-que-está-ganhando-o-mercado-sirius-interativa-2e78

<span id="page-48-3"></span>JARA-LAZARO, A. R. et al. Digital pathology: Exploring its applications in diagnostic surgical pathology practice. *Pathology*, v. 1, p. 42, 2010.

<span id="page-48-5"></span>JÚNIOR, J. V. M. et al. Intelimed: uma experiência de desenvolvimento de sistema móvel de suporte ao diagnóstico médico. *Revista Brasileirade Computação Aplicada*, v. 1, p. 13, 2011.

<span id="page-49-16"></span>KELLER, B. et al. Citofocus: Uma plataforma para colaboração e aprendizado em citopatologia. *Anais do XXI Simpósio Brasileiro de Computação Aplicada à Saúde*, v. 1, p. 6, 2021.

<span id="page-49-15"></span>NIELSEN, J. *Usability 101: Introduction to usability.* 2003. Disponível em: [<http:](http://www.useit.com/alertbox/20030825.html) [//www.useit.com/alertbox/20030825.html>.](http://www.useit.com/alertbox/20030825.html)

<span id="page-49-5"></span>NISHAT, R. et al. Digital cytopathology. *Oral and Maxillofacial Pathology*, v. 1, p. 8, 2017.

<span id="page-49-1"></span>OLIVEIRA, T. M. F. et al. Acurácia da cervicografia digital na detecção de lesões uterinas precurssoras do câncer de colo do útero associadas ao papilomavírus humano. *Encontro internacional de jovens investigadores*, v. 1, p. 5, 2017.

<span id="page-49-7"></span>PREZOTTO, E.; BONIATI, B. Estudo de frameworks multiplataforma para desenvolvimento de aplicações mobile híbridas. *Encontro Anual de Tecnologia da Informação e Semana Acadêmica de Tecnologia da Informação*, v. 1, p. 8, 2014.

<span id="page-49-2"></span>RIBAS, A. J. O. Falhas na rotina citopatológica cervical. *Universidade Paulista*, v. 1, p. 41, 2011.

<span id="page-49-10"></span>SAHIN, D.; HACISALIHOGLU, U. P.; KIRIMLIOGLU, S. H. Telecytology: Is it possible with smartphone images? *National Library of Medicine*, v. 1, p. 46, 2018.

<span id="page-49-6"></span>SILVA, D. M. da et al. Colo saudável: Aplicativo móvel para prevenção do câncer do colo do Útero. *Revista Eletrônica Argentina-Brasil Tecnologias da Informação e da Comunicação*, v. 1, p. 10, 2019.

<span id="page-49-11"></span>SILVA, R. M. et al. Colo saudável: Aplicativo móvel para prevenção do câncer do colo do Útero. *Encontro Anual de Tecnologia da informação*, v. 1, p. 9, 2019.

<span id="page-49-0"></span>SINGH, S.; BADAYA, S. Tele-cytology: An innovative approach for cervical cancer screening in resource-poor settings. *Journal of Cancer Research and Therapeutics*, v. 1, p. 6, 2016.

<span id="page-49-8"></span>TEIXEIRA, F. *O que é o SUS (System Usability Scale) e como usá-lo em seu site.* 2015. Disponível em: [<https://brasil.uxdesign.cc/o-que-\%C3\%A9-o-sus-system-usability-scale-e-como-us\](https://brasil.uxdesign.cc/o-que-\%C3\%A9-o-sus-system-usability-scale-e-como-us\%C3\%A1-lo-em-seu-site-6d63224481c8)  $\%$ C3\%A1-lo-em-seu-site-6d63224481c8>.

<span id="page-49-9"></span>TENÓRIO, J. M. et al. Desenvolvimento e avaliação de um protocolo eletrônico para atendimento e monitoramento do paciente com doença celíaca. *Revista de Informática Teórica e Aplicada*, v. 17, p. 220, 2010.

<span id="page-49-12"></span>TERA. *Prototipagem de alta fidelidade: o que é, quando, por que e como usar?* 2020. Acessado em: 20/03/2021. Disponível em: [<https://medium.com/somos-tera/](https://medium.com/somos-tera/prototipagem-de-alta-fidelidade-635d745b662b#:~:text=Um\%20prot\%C3\%B3tipo\%20de\%20alta\%20fidelidade,termos\%20de\%20detalhes\%20e\%20funcionalidade.) [prototipagem-de-alta-fidelidade-635d745b662b#:~:text=Um\%20prot\%C3\%B3tipo\%20de\](https://medium.com/somos-tera/prototipagem-de-alta-fidelidade-635d745b662b#:~:text=Um\%20prot\%C3\%B3tipo\%20de\%20alta\%20fidelidade,termos\%20de\%20detalhes\%20e\%20funcionalidade.) [%20alta\%20fidelidade,termos\%20de\%20detalhes\%20e\%20funcionalidade.>](https://medium.com/somos-tera/prototipagem-de-alta-fidelidade-635d745b662b#:~:text=Um\%20prot\%C3\%B3tipo\%20de\%20alta\%20fidelidade,termos\%20de\%20detalhes\%20e\%20funcionalidade.)

<span id="page-49-3"></span>TONET, C.; CALIL, L. N.; MEZZOMO, L. C. A telecitologia na rotina do rastreamento do câncer do colo uterino. *Revista Brasileira de Análises Clínicas*, v. 1, p. 7, 2019.

<span id="page-49-13"></span>TOTVS. *Node.js: O que é, quais as características e vantagens?* 2020. Disponível em: [<https://www.totvs.com/blog/developers/node-js/>.](https://www.totvs.com/blog/developers/node-js/)

<span id="page-49-14"></span>TUPINAMBÁ, J. H. C. Comunidades de prÁtica no ensino superior: Uma plataforma online para fomento e gestÃo do conhecimento. *Universidade Federal de Ouro Preto*, v. 1, p. 81, 2019.

<span id="page-49-4"></span>WILBUR, D. C. Digital cytology: Current state of the art and prospects for the future. *Acta Cytologica*, v. 1, p. 12, 2011.